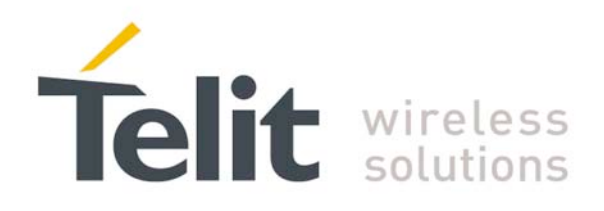

# **GE863-PRO3 U-BOOT Software User Guide**

<span id="page-0-0"></span>1VV0300777 Rev. 6 – 2010-01-25

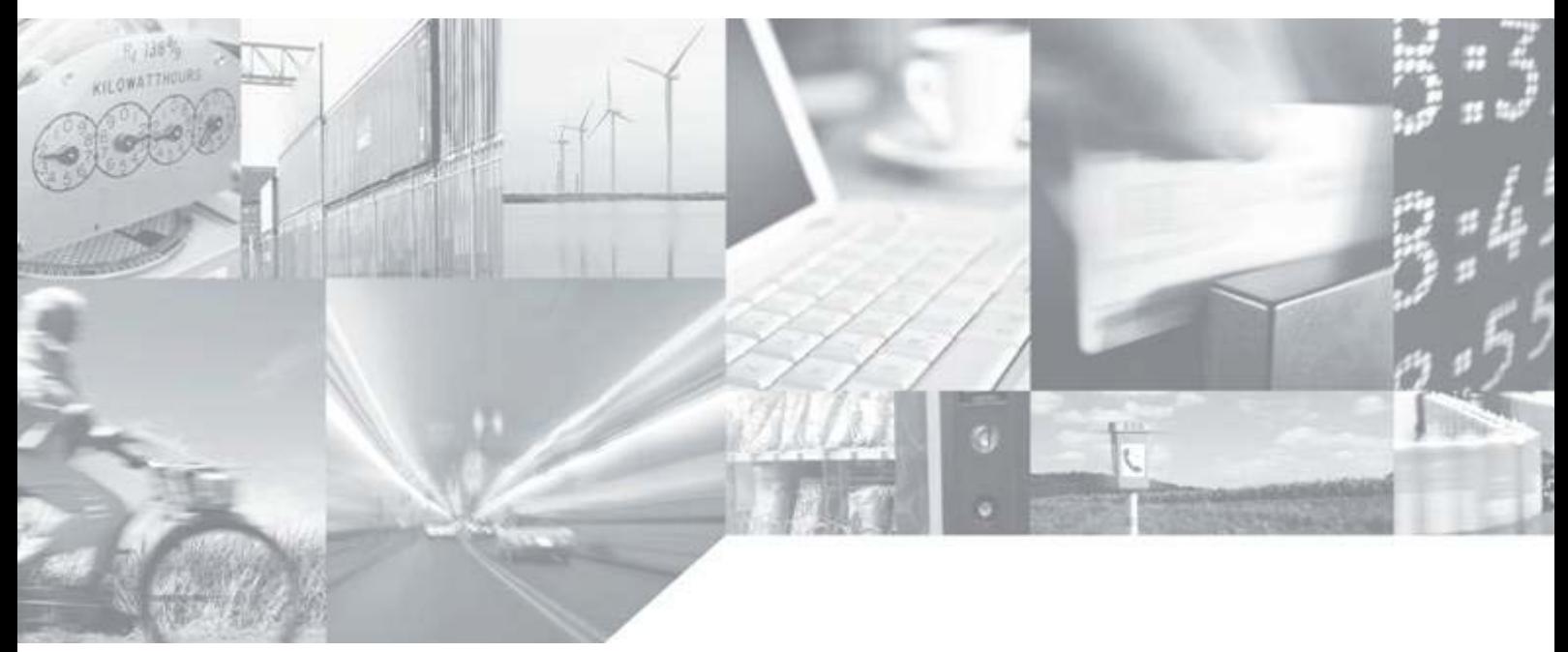

Making machines talk.

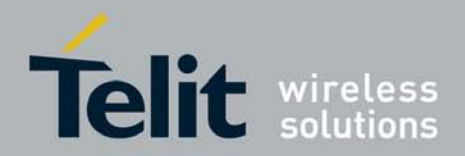

 GE863-PRO3 U-BOOT Software User Guide [1VV0300777 Rev. 6](#page-0-0) – 2010-01-25

### **DISCLAIMER**

The information contained in this document is the proprietary information of Telit Communications S.p.A. and its affiliates ("TELIT").

The contents are confidential and any disclosure to persons other than the officers, employees, agents or subcontractors of the owner or licensee of this document, without the prior written consent of Telit, is strictly prohibited.

Telit makes every effort to ensure the quality of the information it makes available. Notwithstanding the foregoing, Telit does not make any warranty as to the information contained herein, and does not accept any liability for any injury, loss or damage of any kind incurred by use of or reliance upon the information.

Telit disclaims any and all responsibility for the application of the devices characterized in this document, and notes that the application of the device must comply with the safety standards of the applicable country, and where applicable, with the relevant wiring rules.

Telit reserves the right to make modifications, additions and deletions to this document due to typographical errors, inaccurate information, or improvements to programs and/or equipment at any time and without notice.

Such changes will, nevertheless be incorporated into new editions of this document.

Copyright: Transmittal, reproduction, dissemination and/or editing of this document as well as utilization of its contents and communication thereof to others without express authorization are prohibited. Offenders will be held liable for payment of damages. All rights are reserved.

Copyright © Telit Communications S.p.A. 2010.

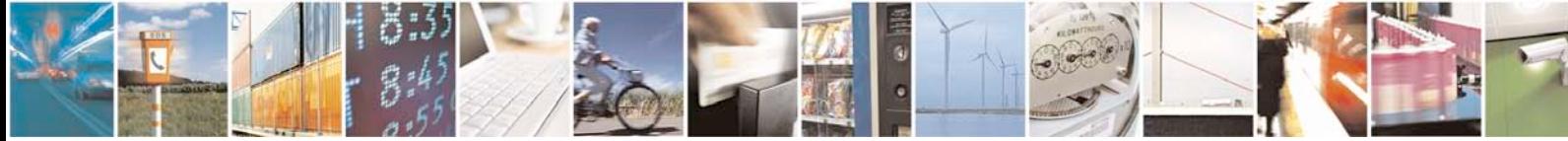

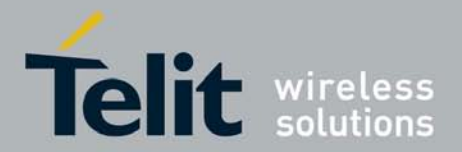

 GE863-PRO3 U-BOOT Software User Guide [1VV0300777 Rev. 6](#page-0-0) – 2010-01-25

## Applicable Products

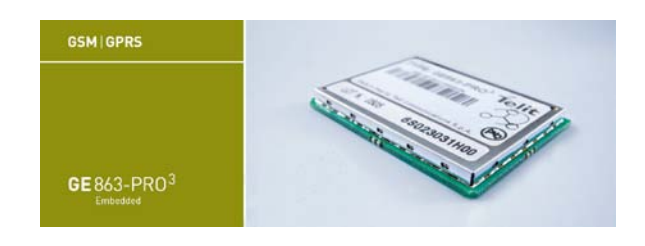

U-boot SW Version 21.00.0000 211.00.0000

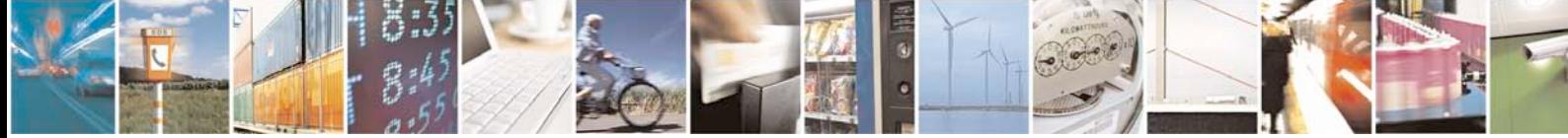

Reproduction forbidden without Telit Communications S.p.A's. written authorization - All Rights Reserved. Page 3 of 76

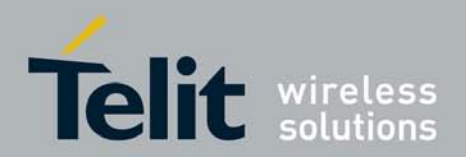

### GE863-PR03 U-B00T Software User Guide

1VV0300777 Rev. 6 - 2010-01-25

## **Contents**

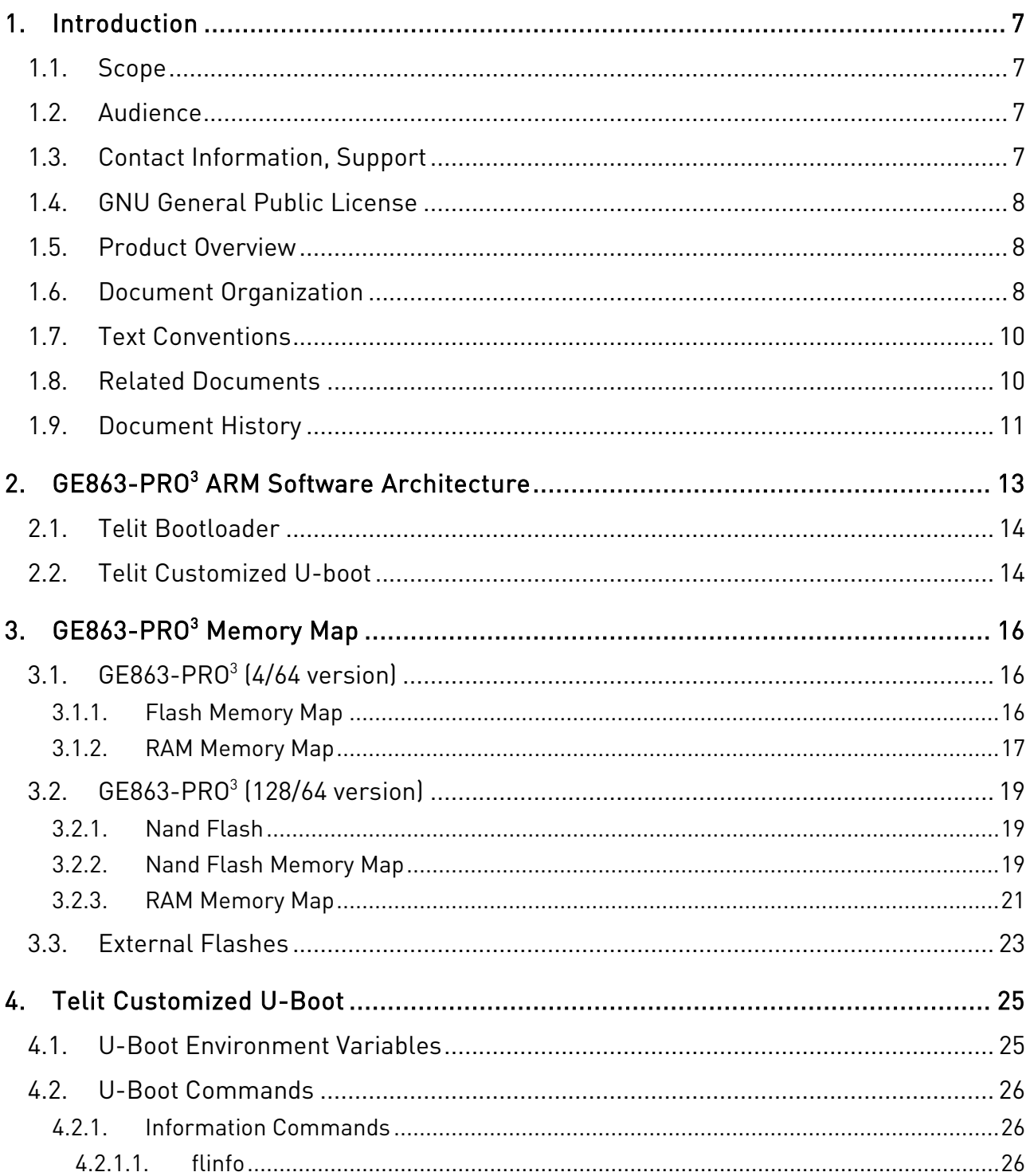

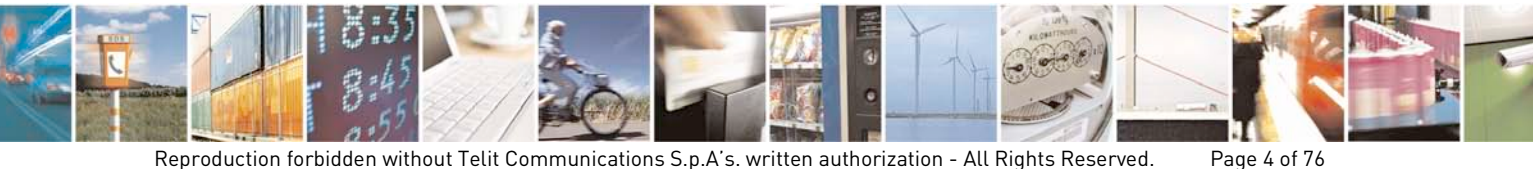

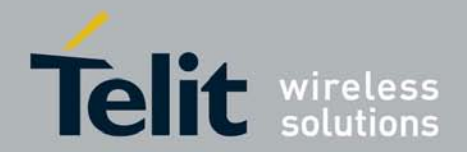

### GE863-PR03 U-B00T Software User Guide

1VV0300777 Rev. 6 - 2010-01-25

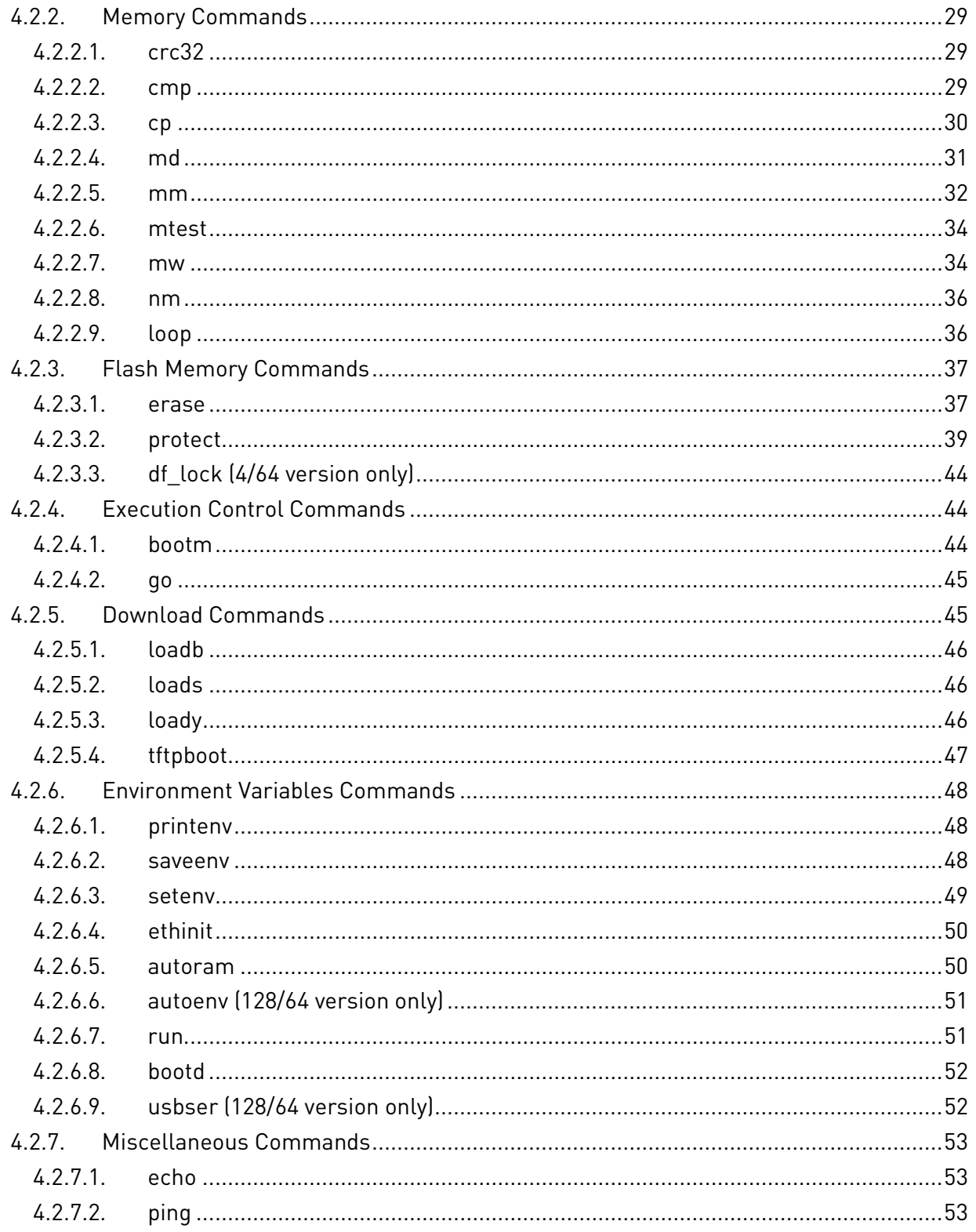

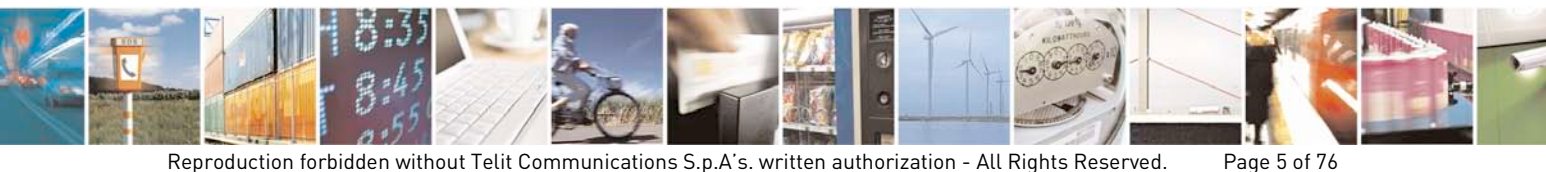

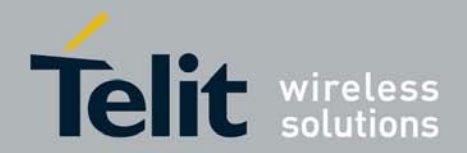

### GE863-PRO3 U-BOOT Software User Guide

[1VV0300777 Rev. 6](#page-0-0) – 2010-01-25

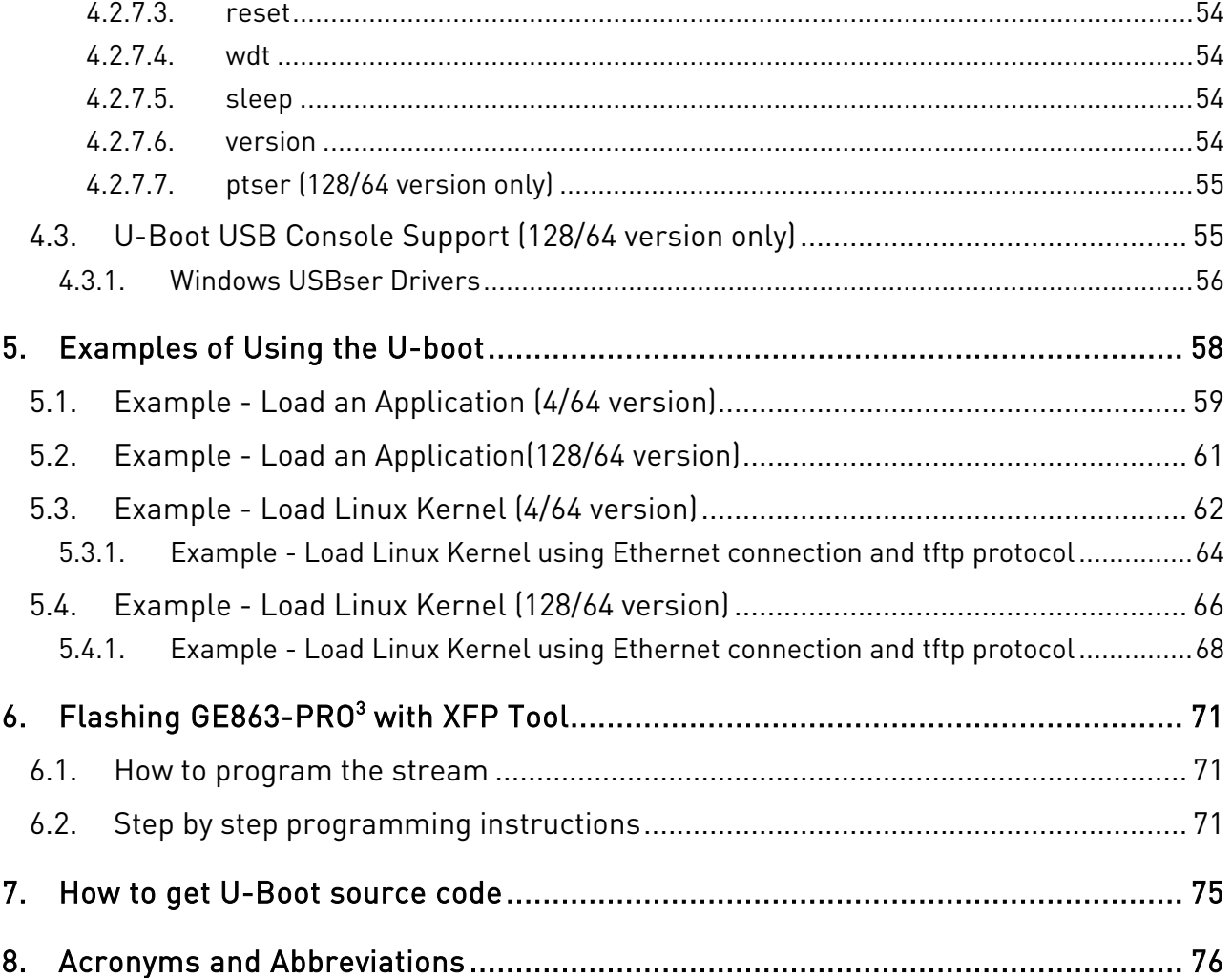

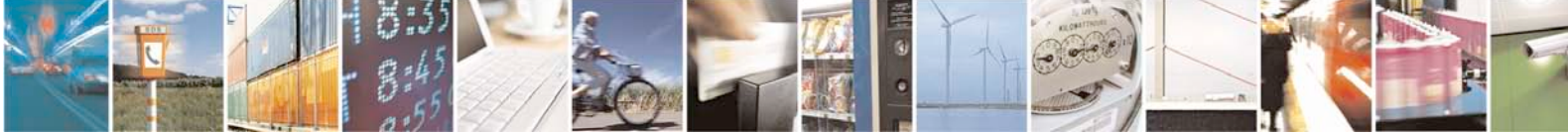

Reproduction forbidden without Telit Communications S.p.A's. written authorization - All Rights Reserved. Page 6 of 76

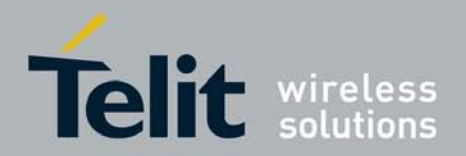

GE863-PRO3 U-BOOT Software User Guide

[1VV0300777 Rev. 6](#page-0-0) – 2010-01-25

## <span id="page-6-0"></span>**1. Introduction**

## <span id="page-6-1"></span>1.1. Scope

This user guide serves the following purpose:

- Introduces the basic U-BOOT function of the GE863-PRO $3$  module
- Details the system architecture of the U-BOOT loader and environment
	- Describes how software developers can use the functions of the U-BOOT loader to manipulate the application processor's memories and to load and start an application or operating system.

## <span id="page-6-2"></span>1.2. Audience

This User Guide is intended for software developers who develop applications on the ARM processor of the module.

## <span id="page-6-3"></span>1.3. Contact Information, Support

For general contact, technical support, to report documentation errors and to order manuals, contact Telit Technical Support Center (TTSC) at:

[TS-EMEA@telit.com](mailto:TS-EMEA@telit.com) [TS-NORTHAMERICA@telit.com](mailto:TS-NORTHAMERICA@telit.com) [TS-LATINAMERICA@telit.com](mailto:TS-LATINAMERICA@telit.com) [TS-APAC@telit.com](mailto:TS-APAC@telit.com)

Alternatively, use:

<http://www.telit.com/en/products/technical-support-center/contact.php>

For detailed information about where you can buy the Telit modules or for recommendations on accessories and components visit:

[http://www.telit.com](http://www.telit.com/)

To register for product news and announcements or for product questions contact Telit Technical Support Center (TTSC).

Our aim is to make this guide as helpful as possible. Keep us informed of your comments and suggestions for improvements.

Telit appreciates feedback from the users of our information.

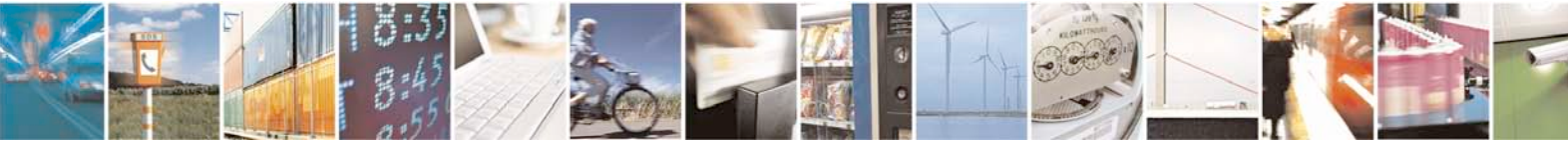

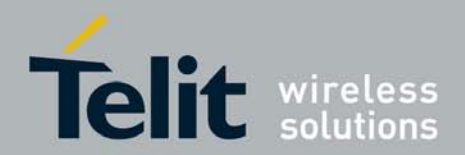

### GE863-PRO3 U-BOOT Software User Guide

[1VV0300777 Rev. 6](#page-0-0) – 2010-01-25

## <span id="page-7-0"></span>1.4. GNU General Public License

The U-boot code embedded into the module is licensed with the GNU General Public License as follows:

GNU GENERAL PUBLIC LICENSE

Version 2, June 1991

Copyright (C) 1989, 1991 Free Software Foundation, Inc. 59 Temple Place, Suite 330, Boston, MA 02111-1307, USA Everyone is permitted to copy and distribute verbatim copies of this license document, but changing it is not allowed.

Please refer to the following web page for the full text of the license: [http://git.denx.de/?p=u](http://git.denx.de/?p=u-boot.git;a=blob;f=COPYING;h=f616ab96cc773d1719761d511a8649c9aa6eb473;hb=f4eb54529bb3664c3a562e488b460fe075f79d67)[boot.git;a=blob;f=COPYING;h=f616ab96cc773d1719761d511a8649c9aa6eb473;hb=f4](http://git.denx.de/?p=u-boot.git;a=blob;f=COPYING;h=f616ab96cc773d1719761d511a8649c9aa6eb473;hb=f4eb54529bb3664c3a562e488b460fe075f79d67) [eb54529bb3664c3a562e488b460fe075f79d67](http://git.denx.de/?p=u-boot.git;a=blob;f=COPYING;h=f616ab96cc773d1719761d511a8649c9aa6eb473;hb=f4eb54529bb3664c3a562e488b460fe075f79d67)

## <span id="page-7-1"></span>1.5. Product Overview

The GE863-PRO<sup>3</sup> module contains a fully featured GSM/GPRS communications section, compatible with the other Telit GSM/GPRS modules, but also incorporates a standalone ARM9 CPU and memories, dedicated to user applications.

This eliminates the need for an external host CPU in many applications, bringing true real-time and multi tasking capabilities to an embedded module.

## <span id="page-7-2"></span>1.6. Document Organization

This manual contains the following chapters:

- "Chapter 1, [Introduction"](#page-6-0) provides a scope for this manual, target audience, technical contact information, and text conventions.
- "Chapter [2,](#page-12-0) GE863-PRO<sup>3</sup> [ARM Software Architecture"](#page-12-0) describes the general software architecture of the module's ARM CPU.
- "Chapter [3, GE863-PRO3 Memory Map"](#page-15-0) contains information on the memory structure and allocation of the module.
- "Chapter [4, Telit Customized U-Boot"](#page-24-0) provides a reference to the commands used to set and execute the functions of the U-boot, including examples, where relevant.
- "Chapter [5,](#page-57-0) Examples of [Using the U-boot"](#page-57-0) provides scenarios and examples for using various product functionality, including setup and configuration.
- "Chapter [6,](#page-70-0) Flashing GE863-PRO $3$  with XFP Tool" gives detailed instructions on how to program a binary in the Flash Memory of the GE863-PRO<sup>3</sup> with XFP tool provided by Telit

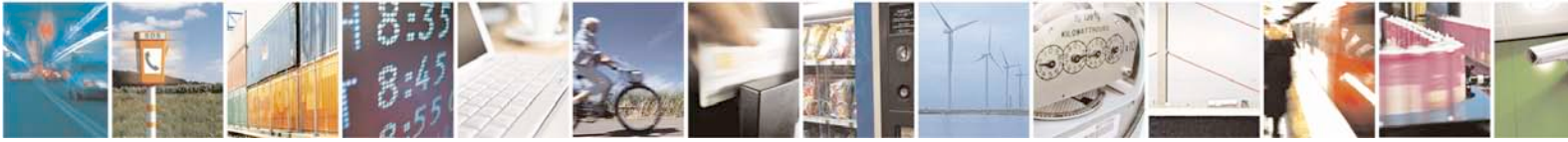

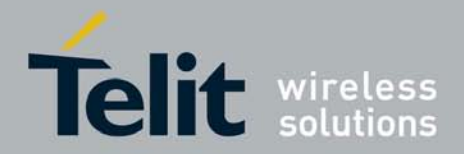

### GE863-PRO3 U-BOOT Software User Guide

[1VV0300777 Rev. 6](#page-0-0) – 2010-01-25

- "Chapter [7, How to get U-Boot source code"](#page-74-0) provides information on how to get the source code to build a customized version of U-Boot
- "Chapter [8,](#page-75-0) [Acronyms and Abbreviations"](#page-75-0) provides definition for all the acronyms and abbreviations used in this guide

#### How to Use

If you mainly use this document as reference, the main chapters of interest are Chapter [3, GE863-PRO3](#page-15-0) Memory Map and Chapter [4, Telit Customized U-Boot.](#page-24-0) If you are new to this product, it is recommended to start by reading through this document in its entirety in order to understand the concepts and specific features provided by the built in software of the GE863-PRO $3$ .

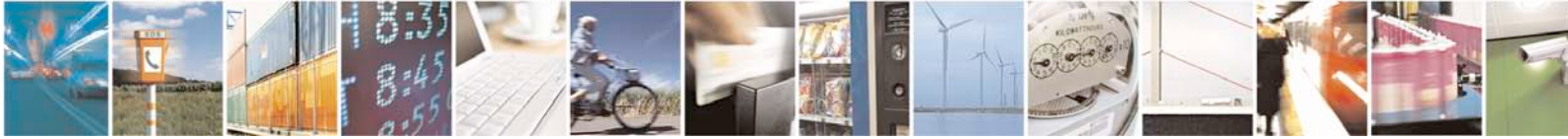

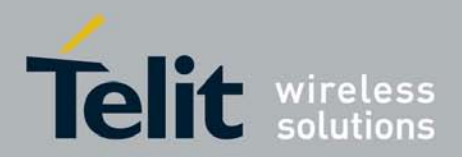

## GE863-PRO3 U-BOOT Software User Guide

[1VV0300777 Rev. 6](#page-0-0) – 2010-01-25

## <span id="page-9-0"></span>1.7. Text Conventions

The following attention signs are used to signal important notices, classified as follows

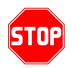

Danger – This information MUST be followed or catastrophic equipment failure or bodily injury may occur.

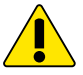

Caution or Warning – Alerts the user to important points about integrating the module, if these points are not followed, the module and end user equipment may fail or malfunction.

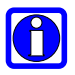

### Tip or Information – Provides advice and suggestions that may be useful when integrating the module.

This table lists the paragraph and font styles used for the various types of information presented in this user guide. Moreover the table itself is an example of common table layout used in this document.

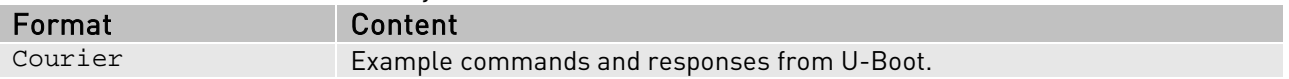

## <span id="page-9-1"></span>1.8. Related Documents

The following documents are related to this user guide:

- [1] TelitGE863PRO3 Bootloader Recovery Application Note 80000nt10012a
- [2] TelitGE863PRO3 Development Environment User Guide 1vv0300775a
- [3] TelitGE863PRO3 EVK User Guide 1vv0300776
- [4] TelitGE863PRO3 Hardware User Guide 1vv0300773a
- [5] TelitGE863PRO3 Software User Guide 1vv0300784
- [6] TelitGE863PRO3 Product Description 80285ST10036a
- <span id="page-9-2"></span>[7] Atmel AT91SAM 9260 Summary Datasheet: 6221s.pdf on web page link: [http://www.atmel.com/dyn/products/datasheets.asp?family\\_id=605](http://www.atmel.com/dyn/products/datasheets.asp?family_id=605)
- [8] TelitGE863PRO3 Linux Software User Guide 1vv0300781
- [9] TelitGE863PRO3 Linux Development Environment User Guide 1vv0300780

All documentation can be downloaded from Telit's official web site [www.telit.com](http://www.telit.com/) if not otherwise indicated.

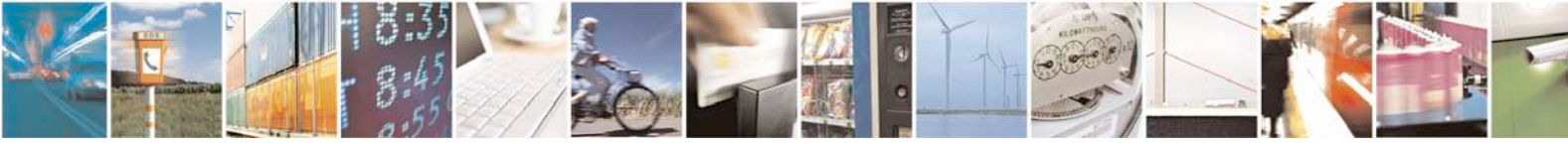

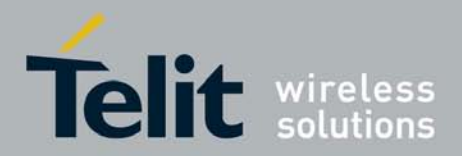

### GE863-PRO3 U-BOOT Software User Guide

[1VV0300777 Rev. 6](#page-0-0) – 2010-01-25

## <span id="page-10-0"></span>1.9. Document History

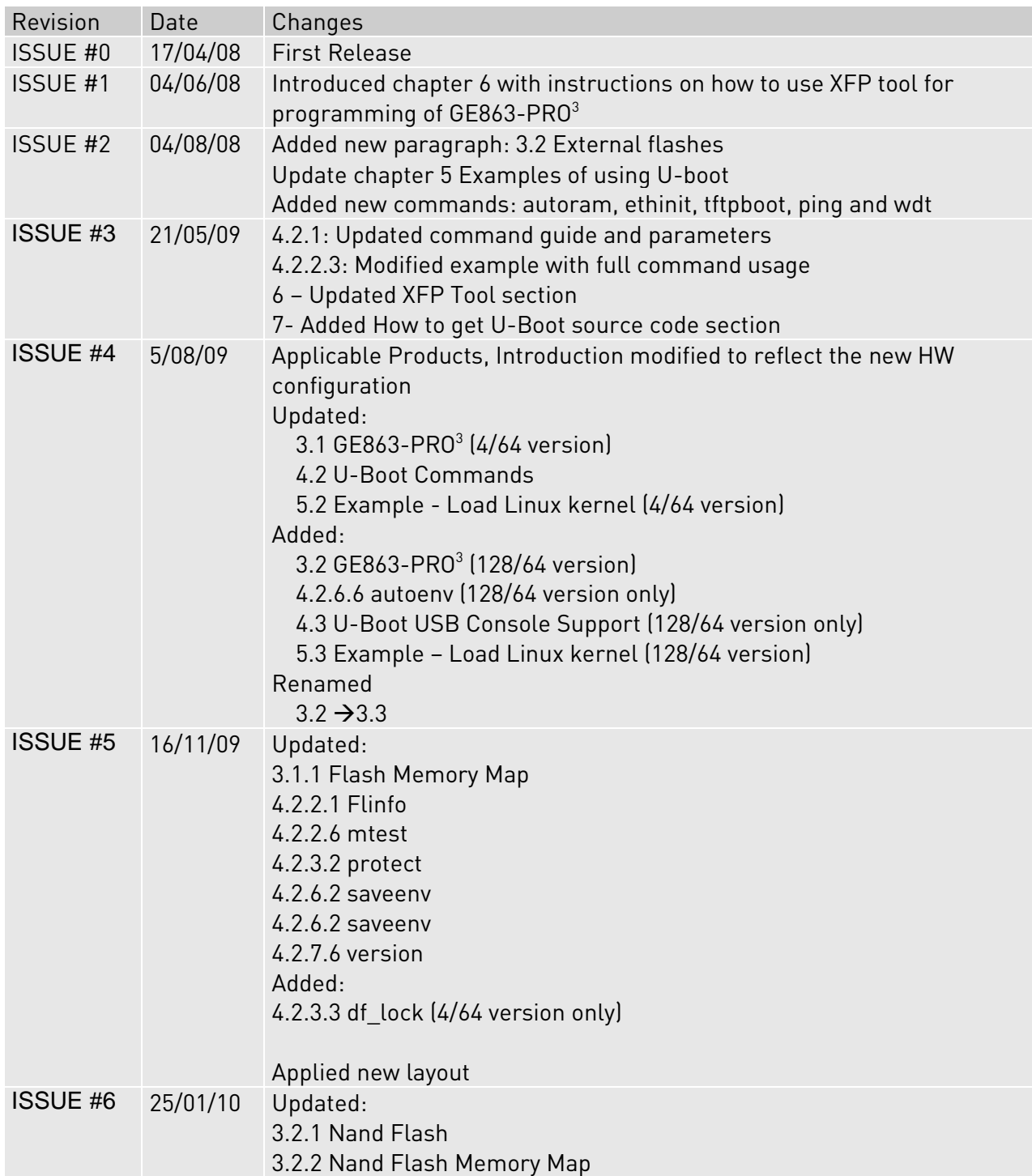

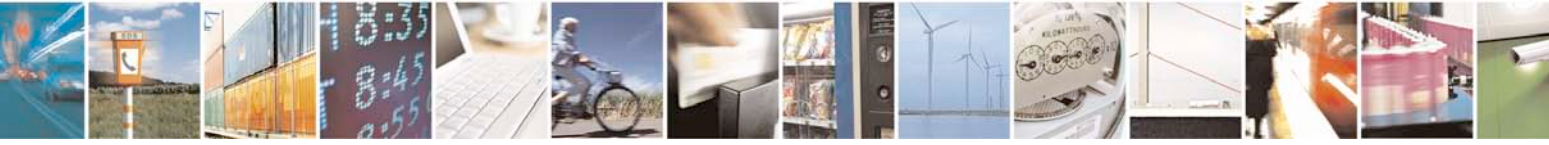

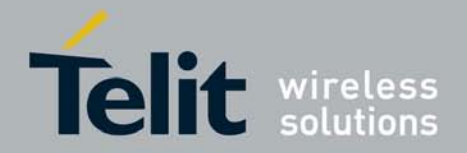

### GE863-PRO3 U-BOOT Software User Guide

[1VV0300777 Rev. 6](#page-0-0) – 2010-01-25

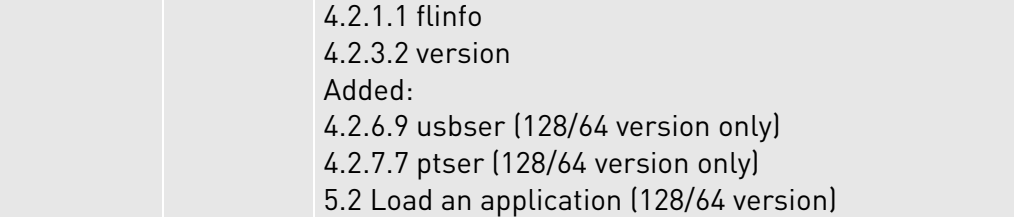

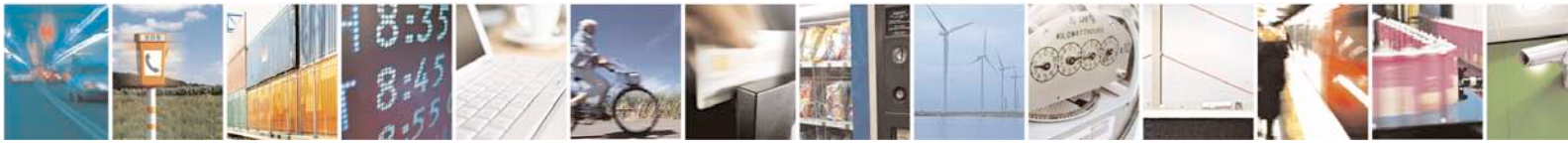

Reproduction forbidden without Telit Communications S.p.A's. written authorization - All Rights Reserved. Page 12 of 76

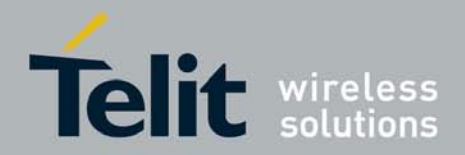

 GE863-PRO3 U-BOOT Software User Guide [1VV0300777 Rev. 6](#page-0-0) – 2010-01-25

## <span id="page-12-0"></span>**2. GE863-PRO**<sup>3</sup> **ARM Software Architecture**

The Telit GE863-PRO3 comes in three main variants regarding the available flash and RAM memory. All variants share the same high level architecture and most of the concepts apply to all variants. However, there are some differences related to memory management and addressing that will be explained in this User Guide. Table below details the available variants and main features.

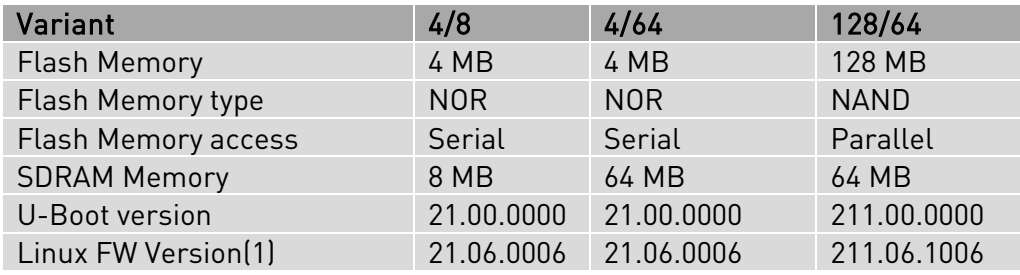

(1) Optional

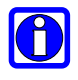

Note – Versions 4/8 and 4/64 are practically equivalent for what is concerned U-Boot, memory management and addressing. For sake of simplicity, we will differentiate between 4/64 and 128/64 versions, as 4/8 version is a subset of 4/64 one.

The high level GE863-PR0<sup>3</sup> software architecture is based on the following components, located in flash memory:

- Telit Bootloader.
- Telit customized U-Boot.

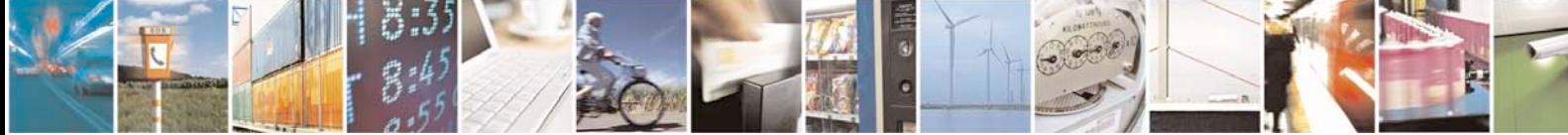

Reproduction forbidden without Telit Communications S.p.A's. written authorization - All Rights Reserved. Page 13 of 76

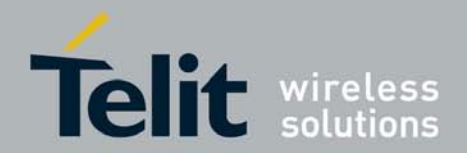

### GE863-PRO3 U-BOOT Software User Guide

[1VV0300777 Rev. 6](#page-0-0) – 2010-01-25

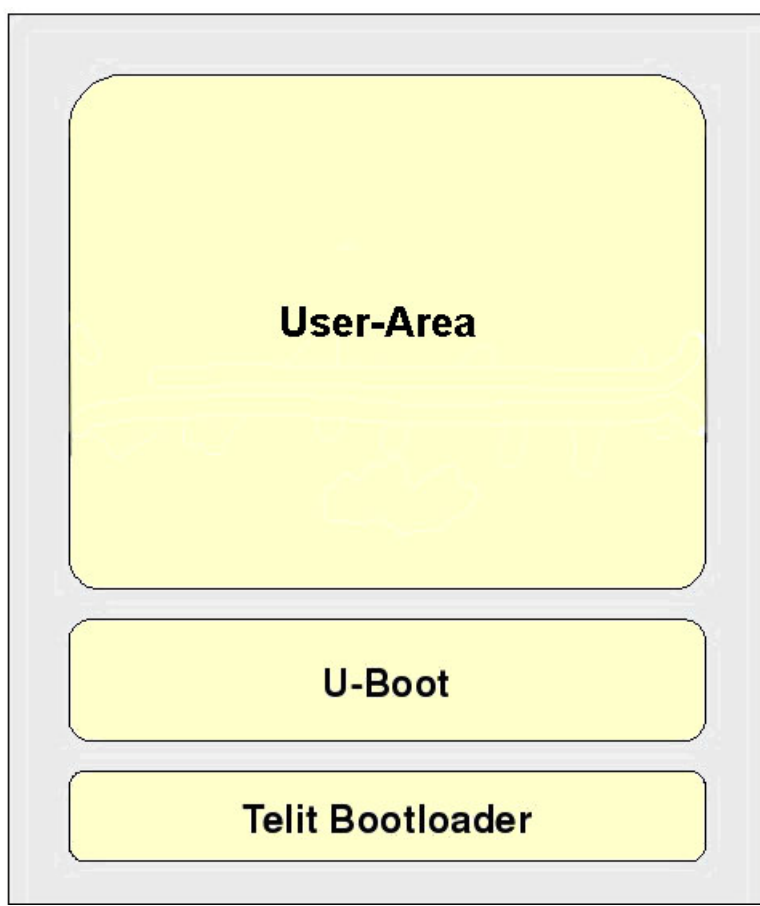

**Figure 1, High level ARM software architecture**

In addition, the ARM processor itself contains the Atmel "romboot" in mask ROM, please refer to [\[7\]](#page-9-2) for further details on" romboot".

Both the Atmel "romboot" and Telit bootloader starts automatically upon power up and reset and cannot be changed or bypassed by user code.

## <span id="page-13-0"></span>2.1. Telit Bootloader

The Telit Bootloader is a small block of binary code that is used for low level hardware-related management and low-level initialization, with the main purpose to prepare the hardware and execute the Telit U-Boot boot loader.

## <span id="page-13-1"></span>2.2. Telit Customized U-boot

U-Boot is an Open Source "universal'' cross-platform boot loader supporting hundreds of embedded boards and a wide variety of microcontrollers and applications.

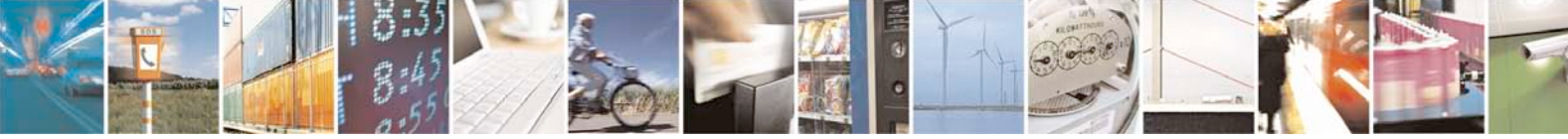

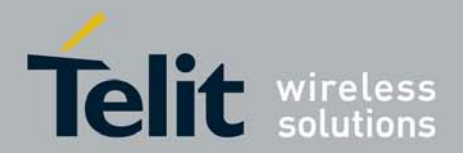

### GE863-PRO3 U-BOOT Software User Guide

[1VV0300777 Rev. 6](#page-0-0) – 2010-01-25

The U-boot is a boot loader program generally residing in flash memory on an embedded system. U-Boot is capable of loading files from a variety of peripherals such as a serial connection or flash memories.

Normally, U-Boot is the initial program that gets executed at system reset that automatically loads up another application or operating system (e.g. a Linux kernel or a standalone application).

U-Boot can parse different types of file systems on different types of storage devices.

The main features of U-boot are:

- Initializing the hardware, especially the memory controller.
- Providing boot parameters for any execution program or operating system.
- Starting a specific application or an operating system.

It also provides other "convenient" features that may be of use during development:

- Reading and writing arbitrary memory locations.
- Uploading new binary images to the board's RAM via a serial line
- Copying binary images from RAM to FLASH memory.

The GE863-PRO<sup>3</sup> uses a customized version of U-Boot, which is adapted specifically to this platform.

This user guide provides information on the capabilities of the custom Telit U-boot.

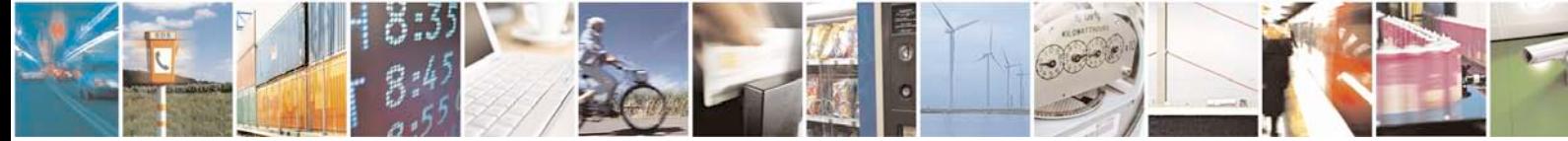

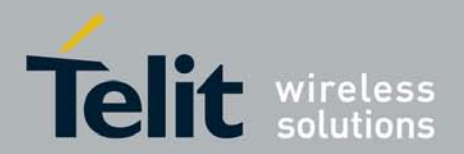

 GE863-PRO3 U-BOOT Software User Guide [1VV0300777 Rev. 6](#page-0-0) – 2010-01-25

## <span id="page-15-0"></span>**3. GE863-PRO**<sup>3</sup> **Memory Map**

## <span id="page-15-1"></span>3.1. GE863-PRO3 (4/64 version)

## <span id="page-15-2"></span>3.1.1. Flash Memory Map

The GE863-PRO<sup>3</sup> flash memory is divided into four main areas as shown in the picture below:

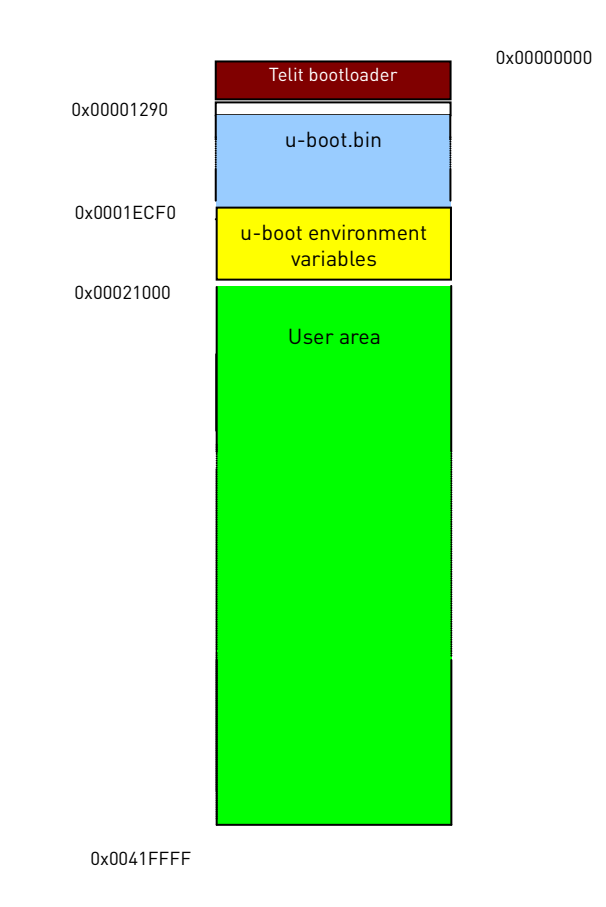

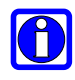

Note: All addresses are expressed in hexadecimal.

- 1. The range 0x00000000 to 0x0000128F contains the Telit Bootloader.
- 2. The range 0x00001290 to 0x0001ECEF holds the U-Boot image.
- 3. The range 0x0001ECF0 to 0x00020FFF stores all environment variables for U-boot, such as command lines, boot parameters.

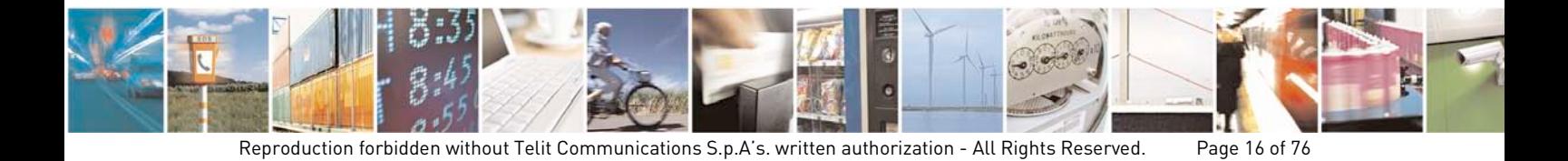

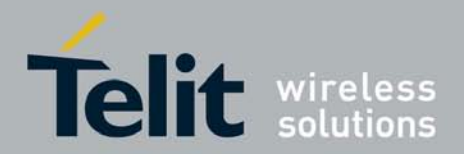

## GE863-PRO3 U-BOOT Software User Guide

[1VV0300777 Rev. 6](#page-0-0) – 2010-01-25

4. The range 0x00021000 to 0x0041FFFF is the user area that can be allocated to any type of data, application or other purposes.

The user area can be customized to fit the needs of the target application. The on-board embedded flash memory is organized by areas, blocks, sectors and pages:

- $\bullet$  1 page = 528 bytes
- $\bullet$  1 block = 8 pages
- $\bullet$  1 sector = 256 pages (32 blocks)

The entire embedded flash size is 0x420000 (4325376) bytes and has 8192 pages of 528 bytes each and the smallest erasable unit of the embedded flash is a page.

## <span id="page-16-0"></span>3.1.2. RAM Memory Map

The GE863-PRO<sup>3</sup> does not execute code directly in flash memory; it must first copy the code to be executed into RAM memory.

The general steps during the boot procedure are:

- The Telit bootloader loads the U-Boot image from flash into RAM at address 0x20000000, and then executes U-boot:
	- o The U-Boot.bin image relocates itself at address 0x20700000 and starts execution, freeing the RAM interval between 0x20000000 and (0x20000000 + U-Boot.bin size).

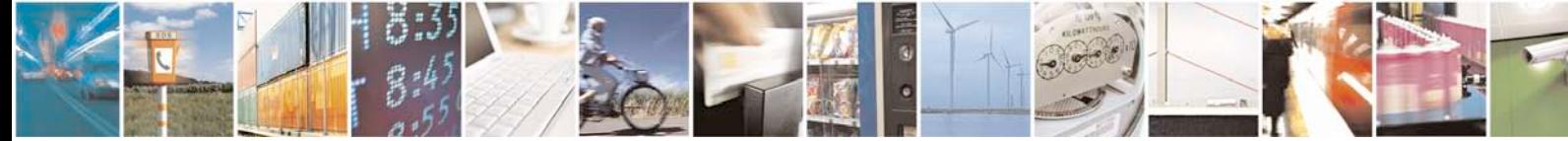

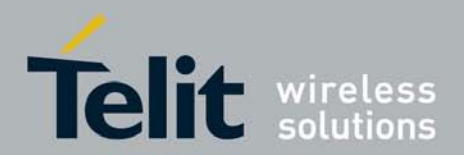

### GE863-PRO3 U-BOOT Software User Guide

[1VV0300777 Rev. 6](#page-0-0) – 2010-01-25

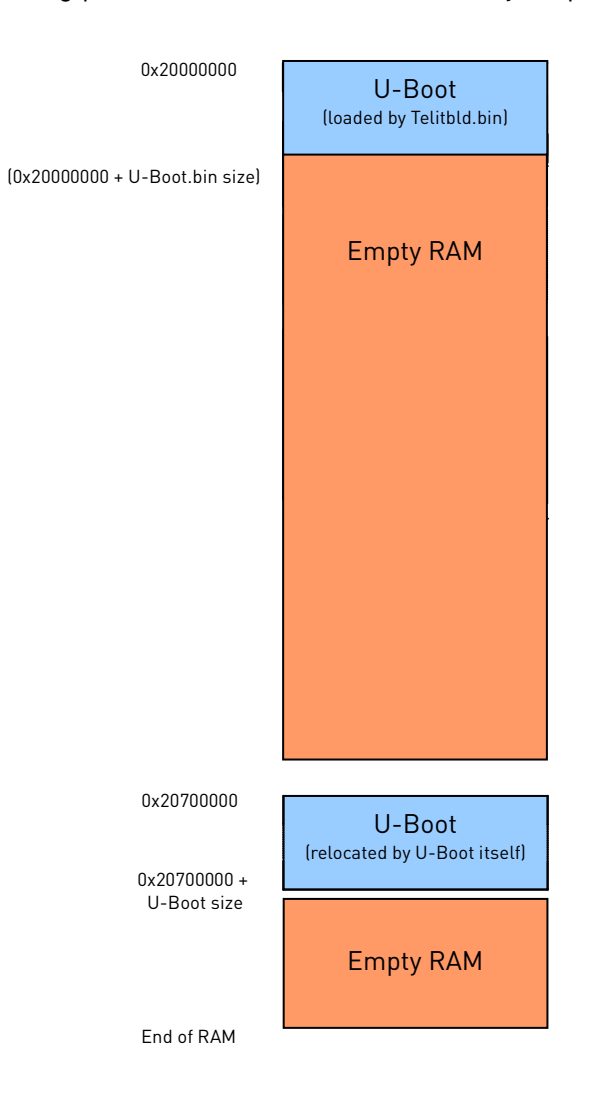

The following picture outlines the RAM memory map:

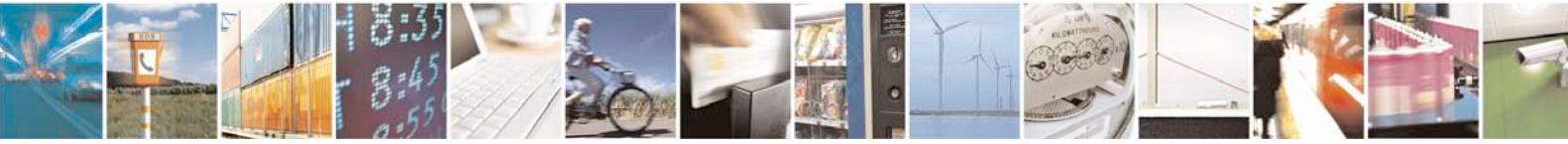

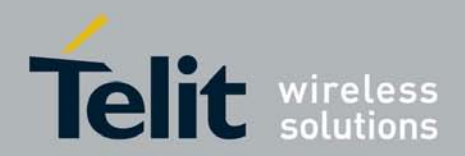

 GE863-PRO3 U-BOOT Software User Guide [1VV0300777 Rev. 6](#page-0-0) – 2010-01-25

## <span id="page-18-0"></span>3.2. GE863-PRO3 (128/64 version)

## <span id="page-18-1"></span>3.2.1. Nand Flash

The GE863-PRO<sup>3</sup> internal memory flash is a Parallel Nand. This on-board embedded flash is organized by areas, blocks and pages:

- 1 page =  $2048$  bytes
- 1 block =  $64$  pages

The entire embedded flash size is 0x8000000 (134217728) bytes and has 1024 blocks of 128 KB bytes each and the smallest erasable unit is a block.

The NAND flash page devices may contain bad blocks, that is blocks may contain one or more invalid bits whose reliability is not guaranteed. Additional bad blocks may develop during the lifetime of the device. The blocks already bad prior to shipping are called factory bad, whereas the blocks developed as bad during U-Boot use are called worn-out bad. During flashing with XFP tool all the worn-out blocks are changed into faulty blocks for logical partitions management. The factory bad and faulty blocks are managed in the same way unlike the worn-out blocks.

These bad blocks need to be managed using bad blocks management and error correction codes (ECC): there are 4 ECC bytes every 512 data bytes, able to correct one data error bit and detect two data error bit. These 4 bytes are calculated by ECC hardware Controller.

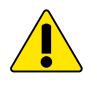

Warning – U-Boot is not able to read pages written using other ECC strategies.

## <span id="page-18-2"></span>3.2.2. Nand Flash Memory Map

The GE863-PRO<sup>3</sup> flash memory is divided into five main areas, each of which has fixed size (not considering factory bad and faulty blocks) and offsets that can change according to factory bad blocks positions (the first block of every area must not be factory bad or faulty). If the flash is factory bad blocks free, it will have the map shown below:

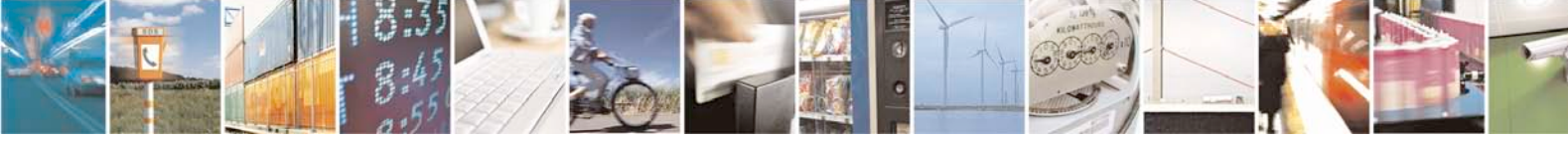

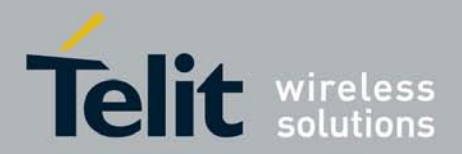

### GE863-PRO3 U-BOOT Software User Guide

[1VV0300777 Rev. 6](#page-0-0) – 2010-01-25

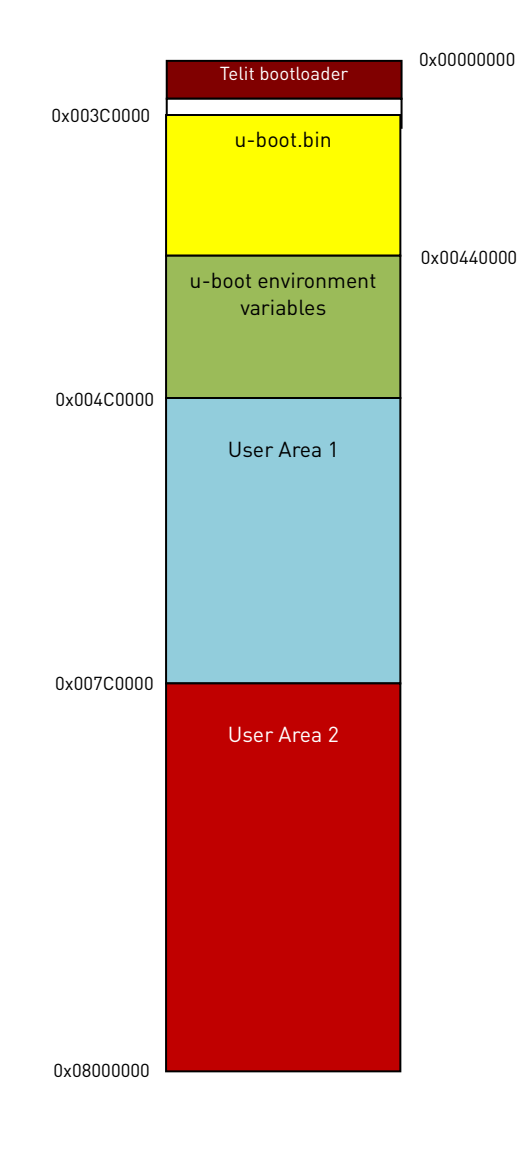

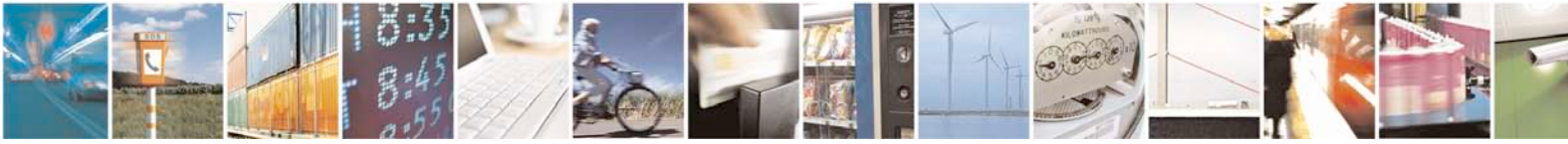

Reproduction forbidden without Telit Communications S.p.A's. written authorization - All Rights Reserved. Page 20 of 76

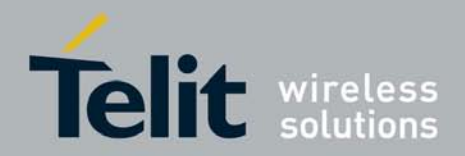

## GE863-PRO3 U-BOOT Software User Guide

[1VV0300777 Rev. 6](#page-0-0) – 2010-01-25

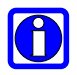

Note: All addresses are expressed in hexadecimal.

- 1. The range 0x00000000 to 0x003BFFFF contains the Telit Bootloader and it should not be modified by users.
- 2. The range 0x003C0000 to 0x0043FFFF holds the U-Boot image.
- 3. The range 0x00440000 to 0x004BFFFF stores all environment variables for U-boot, such as command lines, boot parameters.
- 4. The range 0x004C0000 to 0x007BFFFF is the first user area that can be allocated to any type of data, application or other purposes.
- 5. The range 0x007C0000 to 0x07FFFFFF is the second user area that can be allocated to any type of data, application or other purposes.

## <span id="page-20-0"></span>3.2.3. RAM Memory Map

The GE863-PRO<sup>3</sup> does not execute code directly in flash memory; it must first copy the code to be executed into RAM memory.

The general steps during the boot procedure are:

- The Telit bootloader loads the U-Boot image from flash into RAM at address 0x20000000, and then executes U-boot:
	- o The U-Boot.bin image relocates itself at address 0x23e00000 and starts execution, freeing the RAM interval between 0x20000000 and (0x20000000 + U-Boot.bin size).

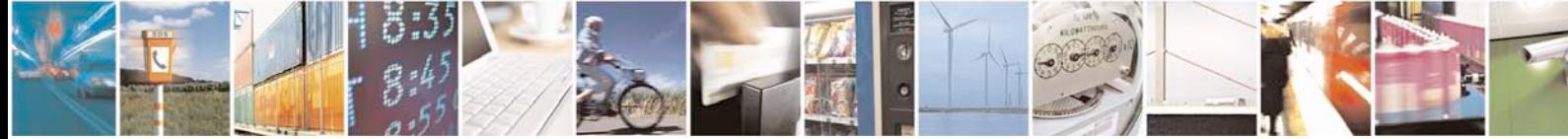

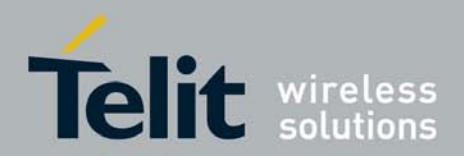

### GE863-PRO3 U-BOOT Software User Guide

[1VV0300777 Rev. 6](#page-0-0) – 2010-01-25

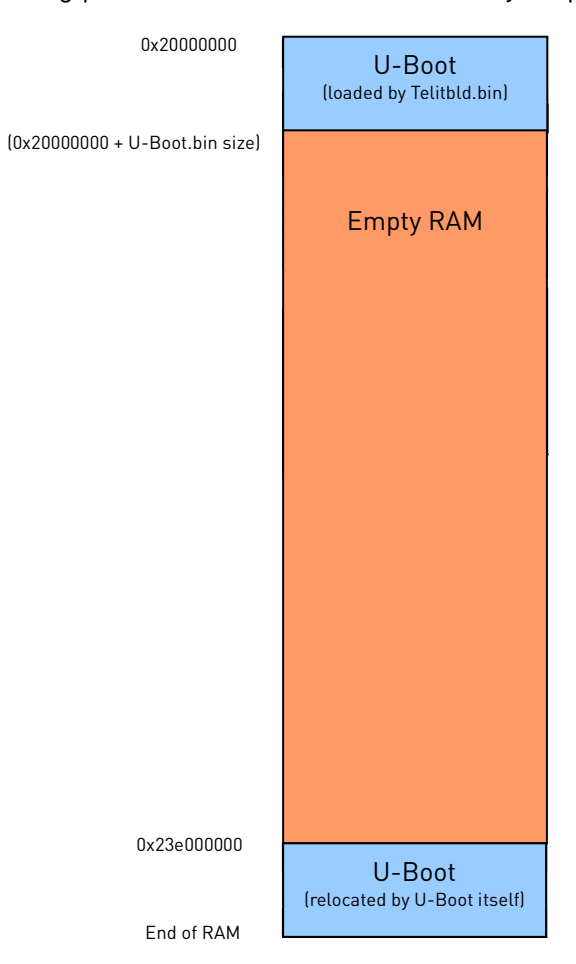

### The following picture outlines the RAM memory map:

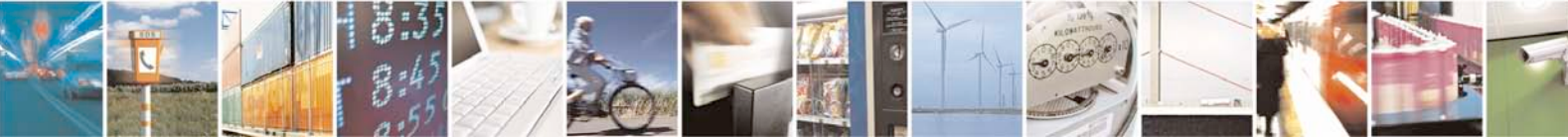

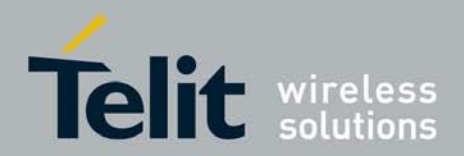

### GE863-PRO3 U-BOOT Software User Guide

[1VV0300777 Rev. 6](#page-0-0) – 2010-01-25

## <span id="page-22-0"></span>3.3. External Flashes

U-boot can also support external flash memories (STMicroelectronics M25P32, M25P64, M25P128, M25PX32) connected to GE863-PR0<sup>3</sup> by SPI0 bus. Every external flash is organized in areas which can be customized to fit the needs of the target application.

- M25P32:
	- o The smallest erasable unit is a sector
	- o 1 page is 256 bytes
	- o 1 sector is 256 pages
	- o The entire flash size is 0x400000 (4194304) bytes and has 64 sectors of 65536 bytes
- M25P64:
	- o The smallest erasable unit is a sector
	- o 1 page is 256 bytes
	- o 1 sector is 256 pages
	- o The entire flash size is 0x800000 (8388608) bytes and has 128 sectors of 65536 bytes
- M25P128:
	- o The smallest erasable unit is a sector
	- o 1 page is 256 bytes
	- o 1 sector is 1024 pages
	- o The entire flash size is 0x1000000 (16777216) bytes and has 64 sectors of 262144 bytes
- M25PX32:
	- o The smallest erasable unit is a subsector
	- o 1 page is 256 bytes
	- o 1 subsector is 16 pages
	- o 1 sector is 16 subsectors
	- o The entire flash size is 0x400000 (4194304) bytes and has 1024 subsectors of 4096 bytes

U-boot can access different flashes by the following logical addresses:

- 0xD0000000 for the flash memory connected by chip select 1 (the GE863- PRO<sup>3</sup> internal flash memory) (4/64 version)
- 0x40000000 for the Nand flash memory (the GE863-PR0<sup>3</sup> internal flash memory) (128/64 version)
- 0xE0000000 for the flash memory connected by chip select 0
- 0xF0000000 for the flash memory connected by chip select 2

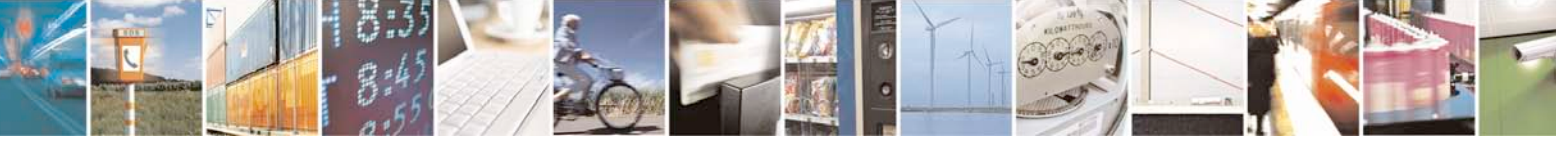

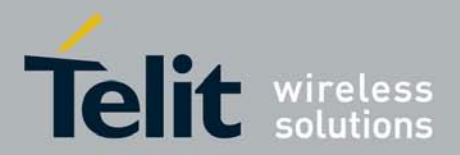

### GE863-PRO3 U-BOOT Software User Guide

[1VV0300777 Rev. 6](#page-0-0) – 2010-01-25

• 0xC0000000 for the flash memory connected by chip select 3

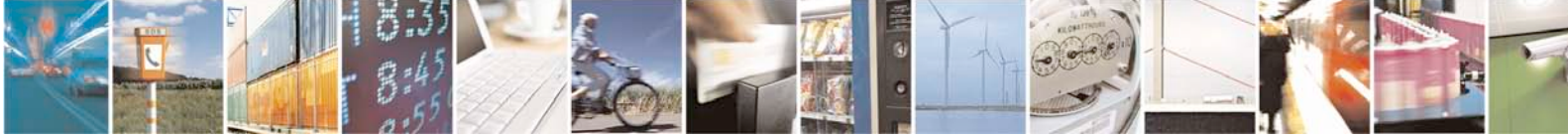

Reproduction forbidden without Telit Communications S.p.A's. written authorization - All Rights Reserved. Page 24 of 76

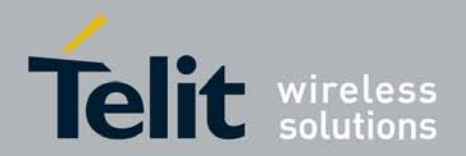

 GE863-PRO3 U-BOOT Software User Guide [1VV0300777 Rev. 6](#page-0-0) – 2010-01-25

## <span id="page-24-0"></span>**4. Telit Customized U-Boot**

As outlined in section [2.2 above,](#page-13-1) the Telit U-boot is adapted to the specific ARM CPU and environment used in the GE863-PRO<sup>3</sup>.

This section gives additional information and details on the U-boot itself and its use in the GE863-PR0 $3$ .

## <span id="page-24-1"></span>4.1. U-Boot Environment Variables

The U-Boot environment is a block of memory that is kept in persistent storage and copied to RAM when U-Boot starts.

The environment variables that are used to configure the system are stored here and are protected by a CRC32 checksum.

Listed below are some of the most important environment variables, some of which have a special meaning to U-Boot.

These variables can be used to configure the behavior of U-Boot:

- **baudrate**: A decimal number that selects the console baud rate (in bps). Only a predefined list of baud rate settings is available. When you change the baud rate (using the "*setenv* baudrate..." command), U-Boot will switch the baud rate of the console terminal and wait for a newline which must be entered with the new speed setting. This is necessary to make sure you can actually type at the new speed. If this fails, you'll have to reset the board (which will operate at the old speed since you were not able to *saveenv* the new settings.) If no "baudrate" variable is defined, the default baud rate of 115200 is used.
- **bootargs**: The contents of this variable are passed to an Operating System or application (E.g. a Linux kernel) as boot arguments.
- **bootcmd**: This variable defines a command string that is automatically executed when the initial countdown is not interrupted. This command is only executed when the variable bootdelay is defined at the same time.
- **bootdelay**: After reset, U-Boot will wait this number of seconds before it executes the contents of the bootcmd variable.

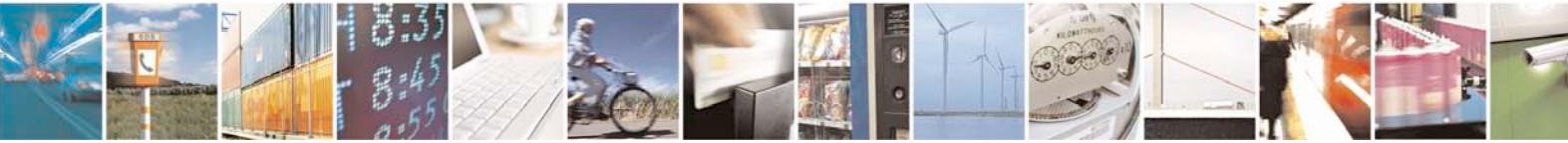

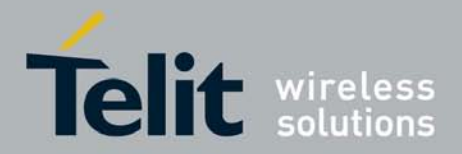

### GE863-PRO3 U-BOOT Software User Guide

[1VV0300777 Rev. 6](#page-0-0) – 2010-01-25

During this time, a countdown will be printed to the console, and can be interrupted by pressing any key.

Set this variable to zero in order to boot without delay.

Note that depending on the contents of your bootcmd variable, the system can enter in a loop and prevent you from entering interactive commands. In order to disable autoboot set this variable to -1.

- **mtdparts**: This variable (defined using the [mtdparts](http://www.denx.de/wiki/DULG/UBootCmdGroupFlash#UBootCmdFlMtdparts) command) allows the sharing of a common [MTD](http://www.denx.de/wiki/DULG/MTD) partition scheme between U-Boot and is specifically used for the Linux kernel.
- **filesize**: Size (as hex number in bytes) of the file downloaded using the last loady, loadb or tftpboot command.

Any other user environment variable may be defined or modified and saved for any purpose; with environment variables commands (see section [4.2.6](#page-47-0) for more details).

## <span id="page-25-0"></span>4.2. U-Boot Commands

This section outlined the commands supported by U-boot

### <span id="page-25-1"></span>4.2.1. Information Commands

### <span id="page-25-2"></span>4.2.1.1. flinfo

This command prints flash memory information. Syntax:

flinfo [Flash Bank]

Parameters:

Flash Bank <integer>: Number of the flash bank.

Return: Flash Bank information, if bank parameter is not given all the flash status will be print.

For Nand Flash (128/64 version): factory bad, faulty and worn-out blocks are shown; partitions, shown by this commands, are logical, so they could be shifted according to factory bad or faulty blocks if found.

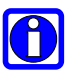

Note: short command fli or f can be used.

Example (4/64 version): => flinfo

Bank #1 Flash:AT45DB321 Nb min erasable unit: 8192

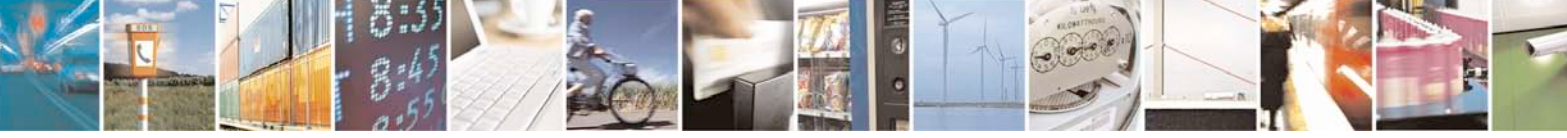

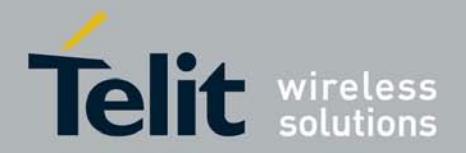

#### GE863-PRO3 U-BOOT Software User Guide

[1VV0300777 Rev. 6](#page-0-0) – 2010-01-25

min erasable Size: 528 Size= 4325376 bytes Logical address: 0xD0000000 Area 0: D0000000 to D000128F (RO) Primary Bootstrap Area 1: D0001290 to D001ECEF (RO) U-Boot code Area 2: D001ECF0 to D0020FFF (RO) U-boot Environment<br>Area 3: D0021000 to D041FFFF User Area Area 3: D0021000 to D041FFFF

Bank #2 Flash:STM25P32 Nb min erasable unit: 64 min erasable Size: 65536 Size= 4194304 bytes Logical address: 0xE0000000 Area 0: E0000000 to E01FFFFF User Area 2<br>Area 1: E0200000 to E03FFFFF User Area 3 Area 1: E0200000 to E03FFFFF

Bank #3 Flash:STM25P64 Nb min erasable unit: 128 min erasable Size: 65536 Size= 8388608 bytes Logical address: 0xF0000000 Area 0: F0000000 to F03FFFFF User Area 4<br>Area 1: F0400000 to F07FFFFF User Area 5 Area  $1: F0400000$  to  $F07$ FFFFF

Bank #4 Flash:STM25P128 Nb min erasable unit: 64 min erasable Size: 262144 Size=16777216 bytes Logical address: 0xC0000000 Area 0: C0000000 to C07FFFFF User Area 6<br>Area 1: C0800000 to C0FFFFFF User Area 7 Area  $1: CO800000$  to  $COFFFFF$  $=$ 

Example (128/64 version): => flinfo

Bank #1 Flash:NAND Numonyx NAND01GR3B2B 128MB 1.8V 8-bit Hardware ECC (ECC data size = 512 bytes) Nb min erasable unit: 1024 min erasable Size: 131072

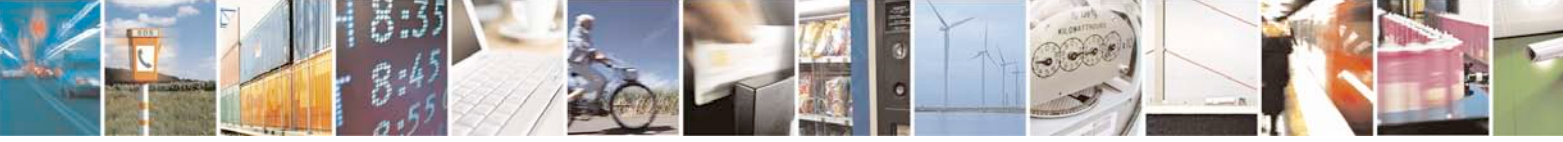

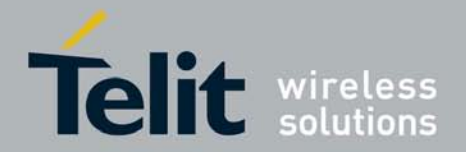

#### GE863-PRO3 U-BOOT Software User Guide

[1VV0300777 Rev. 6](#page-0-0) – 2010-01-25

Size=134217728 bytes Logical address: 0x40000000 Block 415 is factory bad (0x433e0000) Area 0: 40000000 to 4003FFFF (RO) Primary Bootstrap Area 1: 403C0000 to 4043FFFF (RO) U-Boot code Area 2: 40440000 to 404BFFFF (RO) U-Boot Environment<br>Area 3: 404C0000 to 407BFFFF User Area 1 Area 3: 404C0000 to 407BFFFF User Area 1<br>Area 4: 407C0000 to 47FFFFFF User Area 2 Area 4: 407C0000 to 47FFFFFF

Bank #2 Flash:STM25P32 Nb min erasable unit: 64 min erasable Size: 65536 Size= 4194304 bytes Logical address: 0xE0000000 Area 0: E0000000 to E01FFFFF User Area 3<br>Area 1: E0200000 to E03FFFFF User Area 4 Area  $1: E0200000$  to E03FFFFF

Bank #3 Flash:STM25P64 Nb min erasable unit: 128 min erasable Size: 65536 Size= 8388608 bytes Logical address: 0xF0000000 Area 0: F0000000 to F03FFFFF User Area 5<br>Area 1: F0400000 to F07FFFFF User Area 6 Area 1: F0400000 to F07FFFFF

Bank #4 Flash:STM25P128 Nb min erasable unit: 64 min erasable Size: 262144 Size=16777216 bytes Logical address: 0xC0000000 Area 0: C0000000 to C07FFFFF User Area 7<br>Area 1: C0800000 to C0FFFFFF User Area 8 Area  $1: CO800000$  to  $COFFFFFF$ 

 $\Rightarrow$ 

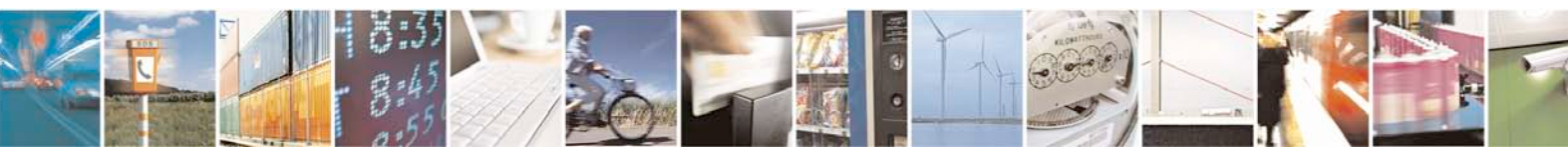

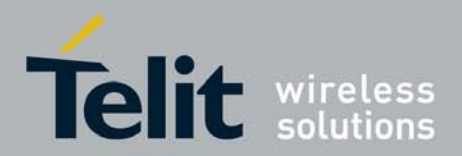

### GE863-PRO3 U-BOOT Software User Guide

[1VV0300777 Rev. 6](#page-0-0) – 2010-01-25

## <span id="page-28-0"></span>4.2.2. Memory Commands

#### <span id="page-28-1"></span>4.2.2.1. crc32

This command calculates a CRC32 checksum over a range of memory. Only RAM memory is supported.

Syntax:

crc32 start address count [address\_to\_store]

#### Parameters:

start\_address <integer>: start address to calculate checksum

count <integer>: bytes count involved in calculation in hex format

address to store <integer>: when present, checksum is stored at this address

Return: the checksum value.

Note: *count* is in hex format. The short command is crc. Example:

```
=> crc 20201000 3fc
CRC32 for 20201000 ... 202013fb ==> d433b05b
\Rightarrow
```
When used with 3 arguments, the command stores the calculated checksum at the given address:

```
=> crc 20201000 3fc 20401000
CRC32 for 20201000 ... 202013fb ==> d433b05b
= > md 20401000 4
20401000: d433b05b ec3827e4 3cb0bacf 00093cf5 .3.[.8'.<.....<.
=
```
#### <span id="page-28-2"></span>4.2.2.2. cmp

This command compares memory between addr1 and addr2 of count bytes. Only RAM memory is supported.

Syntax:

cmp [.b, .w, .l] addr1 addr2 [count]

Parameters:

addr1 <integer>: first source address to compare addr2 <integer>: second source address to compare count <integer>: bytes count involved in comparison

Return: result of test of the whole area as specified by the 3rd (count) argument or stop at the first difference if the count argument is not specified.

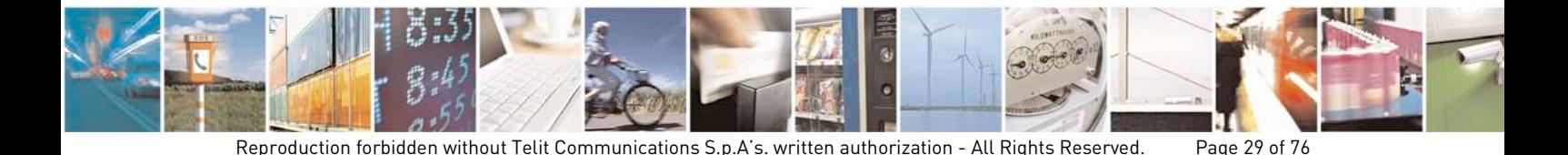

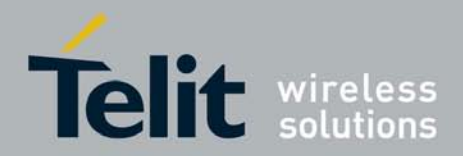

### GE863-PRO3 U-BOOT Software User Guide

[1VV0300777 Rev. 6](#page-0-0) – 2010-01-25

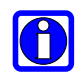

Note: Like most memory commands the cmp command accesses the memory in different sizes: 32 bit (long word), 16 bit (word) or 8 bit (byte) data.

If invoked just as cmp the default size (32 bit or long words) is used; the same can be selected explicitly by typing cmp.l instead.

To access memory as 16 bit (word data), use the variant cmp.w; to access memory as 8 bit (byte data) use cmp.b.

Please note that the *count* argument is in hex format and specifies the number of data items to process, i.e. the number of long words, words or bytes to compare.

#### Example:

The following example demonstrates comparing the memory ranges 0x20400000 - 0x2040002F to 0x20600000 -0x2060002F. The contents of the two memory ranges are shown below.

20400000: 27051956 50ff4342 6f6f7420 312e312e '..VP.CBoot 1.1. 20400010: 3520284d 61722032 31203230 3032202d 5 (Mar 21 2002 - 20400020: 2031393a 35353a30 34290000 00000000 19:55:04)...... 20600000: 27051956 50504342 6f6f7420 312e312e '..VPPCBoot 1.1. 20600010: 3520284d 61722032 31203230 3032202d 5 (Mar 21 2002 - 20600020: 2031393a 35353a30 34290000 00000000 19:55:04)...... => cmp 20400000 20600000 c 0x20400004 (0x50ff4342) != word at 0x20600004 (0x50504342) Total of 1 word were the same

=>

### <span id="page-29-0"></span>4.2.2.3. cp

This command copies data in memory, starting from "source" address to "target" address. The "count" field specifies the number of bytes, words or long words to be copied depending upon the extension field of the cp command.

If a ".b" extension is used, the count field specifies the number of bytes.

Likewise, if a ".w" or ".l" extension is used, the count field respectively specifies the number of words or long words.

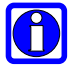

Note: count is in hex format. Only RAM to flash and vice versa is supported. When the "target" address is in flash, before overwriting the flash contents, the cp command automatically erases the appropriate pages.

For Nand flash (128/64 version), this command jumps bad blocks.

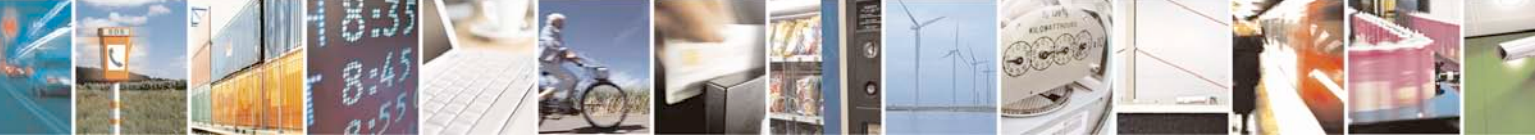

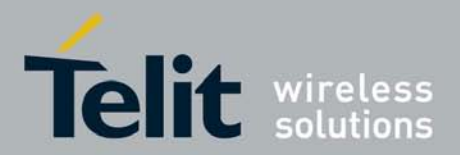

### GE863-PRO3 U-BOOT Software User Guide

[1VV0300777 Rev. 6](#page-0-0) – 2010-01-25

Syntax: cp [.b, .w, .l] source addr target addr count Parameters: source\_addr <integer>: source address to copy from target\_addr <integer>: target address to copy to count <integer>: humber of objects to be copied (bytes(8bit) for .b, short(16bit) for .w, integer(32bit) for .l) Return: the result of copy procedure.

Example (4/64 version):

=> cp 20400000 d0200000 10000 Copy to Flash... done => => cp d0200000 20400000 10000 Reading from Flash... done

Example (128/64 version):

=> cp 20400000 40200000 10000 Copy to Flash... done => => cp 40200000 20400000 10000 Reading from Flash... done

### <span id="page-30-0"></span>4.2.2.4. md

This command displays memory contents starting at address parameter in both hexadecimal and ASCII data:.

Syntax:

md [.b, .w, .l] address [# of objects]

Parameters:

address <integer>: address to start display memory contents

# of objects <integer>: number of objects to display (bytes for .b, short for .w, integer for .l)

Return: the contents of memory selected.

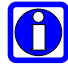

Note: This command can be used with the type extensions .l, .w and .b. # of objects is in hex format. The last displayed memory address and the value of the count argument are

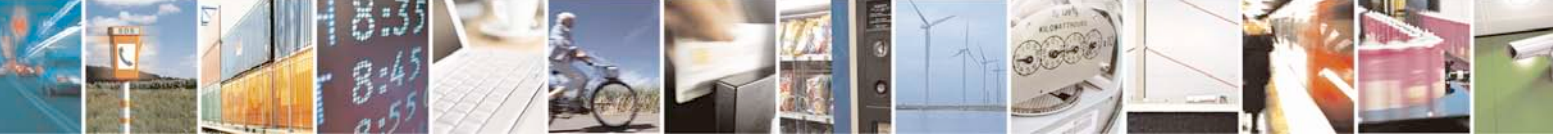

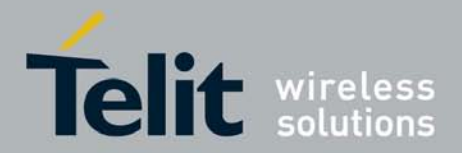

#### GE863-PRO3 U-BOOT Software User Guide

[1VV0300777 Rev. 6](#page-0-0) – 2010-01-25

remembered, so when you enter md again without arguments it will automatically continue at the next address, and use the same count again. For Nand Flash (128/64 version), this command does not jump bad blocks.

Example:  $=$   $>$  md 20400000 10 20400000: 48616c6c 6f202020 01234567 312e312e Hallo .#Eg1.1. 20400010: 3520284d 61722032 31203230 3032202d 5 (Mar 21 2002 - 20400020: 2031393a 35353a30 34290000 00000000 19:55:04)...... 20400030: 00000000 00000000 00000000 00000000 ................ ::::

 $=$   $>$  md.w 20400000 20400000: 2705 1956 5050 4342 6f6f 7420 312e 312e '..VPPCBoot 1.1. 20400010: 3520 284d 6172 2032 3120 3230 3032 202d 5 (Mar 21 2002 - 20400020: 2031 393a 3535 3a30 3429 0000 0000 0000  $19:55:04$ )......

 $=$   $>$  md.b 20400000 20400000: 27 05 19 56 50 50 43 42 6f 6f 74 20 31 2e 31 2e '..VPPCBoot 1.1. 20400010: 35 20 28 4d 61 72 20 32 31 20 32 30 30 32 20 2d 5 (Mar 21 2002 - 20400020: 20 31 39 3a 35 35 3a 30 34 29 00 00 00 00 00 00  $19:55:04$ )......

#### <span id="page-31-0"></span>4.2.2.5. mm

This method interactively modifies the memory contents. Only RAM memory is supported.

It will display the address and current contents and then prompt for user input. If a legal hexadecimal number is entered, this new value will be written to the address and the next address will be prompted.

If no value is entered (e.g. by pressing Enter on the console), the contents of this address will remain unchanged.

If the "-" character is entered, no value will be written to the address and the previous address will be prompted.

The command stops as soon as you enter any data that is not a hex number (except for the "-" character).

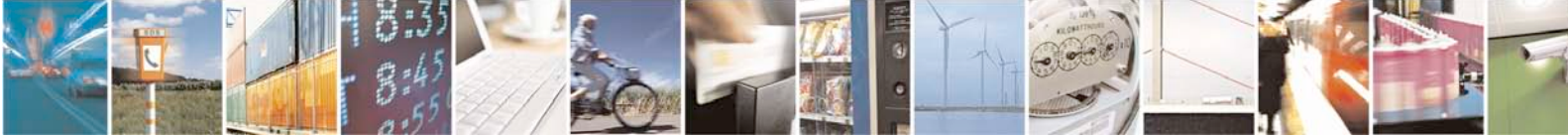

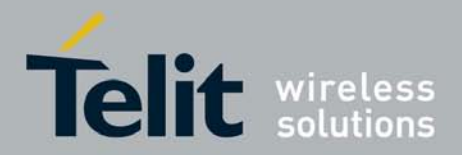

#### GE863-PRO3 U-BOOT Software User Guide

[1VV0300777 Rev. 6](#page-0-0) – 2010-01-25

Syntax:

mm [.b, .w, .l] address

Parameters:

address <integer>: address to start display old memory contents and to modify it.

Return: the old and new contents of memory selected.

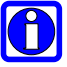

Note: this command can be used with the type extensions ".l", ".w" and ".b".

Example:  $=$  mm 20400000 20400000: 27051956 ? 0 20400004: 50504342 ? AABBCCDD 20400008: 6f6f7420 ? 01234567 2040000c: 312e312e ? .  $=$   $>$  md 20400000 10 20400000: 00000000 aabbccdd 01234567 312e312e .........#Eg1.1. 20400010: 3520284d 61722032 31203230 3032202d 5 (Mar 21 2002 - 20400020: 2031393a 35353a30 34290000 00000000 19:55:04)...... 20400030: 00000000 00000000 00000000 00000000 ................ =>  $=$   $>$  mm.w 20400000 20400000: 0000 ? 0101 20400002: 0000 ? 0202 20400004: aabb ? 4321

20400006: ccdd ? 8765 20400008: 0123 ? .  $=$   $>$  md 20400000 10 20400000: 01010202 43218765 01234567 312e312e ....C!.e.#Eg1.1. 20400010: 3520284d 61722032 31203230 3032202d 5 (Mar 21 2002 - 20400020: 2031393a 35353a30 34290000 00000000 19:55:04)...... 20400030: 00000000 00000000 00000000 00000000 ................ =>

 $=$  mm.b 20400000 20400000: 01 ? 48 20400001: 01 ? 61 20400002: 02 ? 6c 20400003: 02 ? 6c 20400004: 43 ? 6f 20400005: 21 ? 20 20400006: 87 ? 20

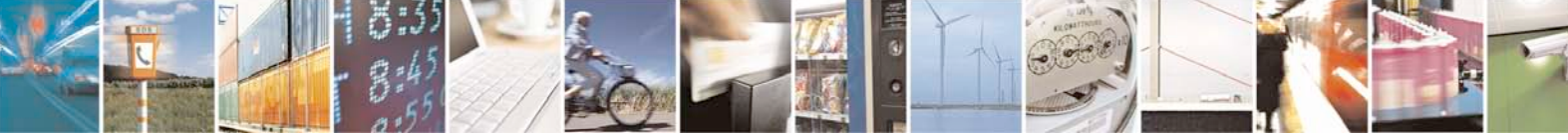

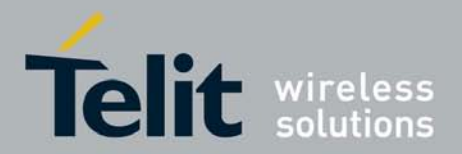

### GE863-PRO3 U-BOOT Software User Guide

[1VV0300777 Rev. 6](#page-0-0) – 2010-01-25

20400007: 65 ? 20 20400008: 01 ? .

### <span id="page-33-0"></span>4.2.2.6. mtest

This command provides simple RAM memory test.

Syntax:

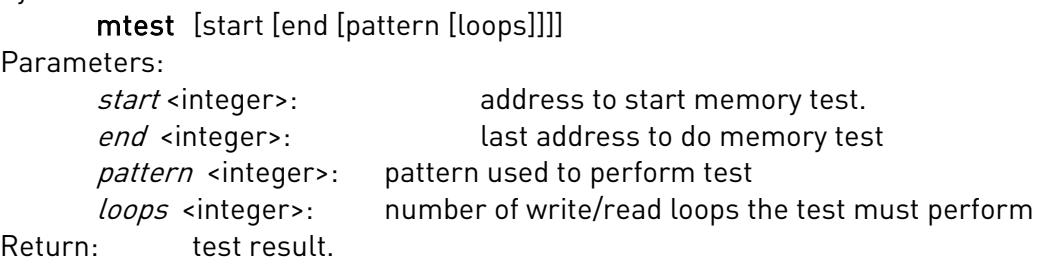

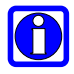

Note: The command will fail when applied to ROM or flash memory.

This command writes to RAM memory, thus modifying the memory contents. This command may crash the system when the tested memory range includes areas that are needed for the operation of the U-Boot firmware (like exception vector code, or U-Boot's internal program code, stack or heap memory areas). The command will fail if the start address is not 4-byte aligned.

```
Example:
=> mtest 0x20200000 0x20500000 0xaabbccdd 50
Pattern 5544334A Writing... Reading... 50 loop succeed
MTest successful terminated!
=>
```
Without arguments: => mtest Default Start address: 0x20000000 Default End address: 0x207fffff Pattern 00000000 Writing... Reading... 1 loop succeed MTest successful terminated!

#### <span id="page-33-1"></span>4.2.2.7. mw

The mw command represents a way to initialize (fill) memory with a specified value. When called without a count argument, the value will be written only to the specified address.

When used with a count, the entire memory area specified will be initialized with this value.

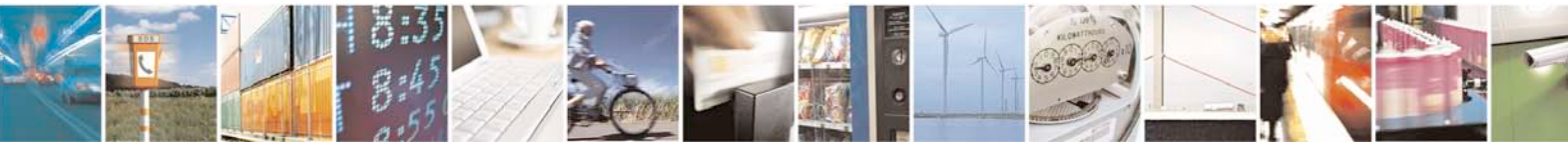

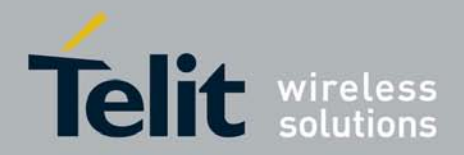

#### GE863-PRO3 U-BOOT Software User Guide

[1VV0300777 Rev. 6](#page-0-0) – 2010-01-25

Syntax:

mw [.b, .w, .l] address value [# of objects] Parameters: address <integer>: address selected to write into. value <integer>: value to write at address "address" # of objects <integer>: number of objects to write with value "value" (bytes for .b, short for .w, integer for .l) Return: error message if failed

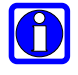

Note: This command can be used with the type extensions ".l", ".w" and ".b". When the address is in flash, before overwriting the flash contents, the mw command automatically erases the appropriate pages. *# of objects* is in hex format. For Nand Flash (128/64 version), this command does not write bad blocks.

#### Example:

```
= md 20400000 10
20400000: 0000000f 00000010 00000011 00000012 ................
20400010: 00000013 00000014 00000015 00000016 ................
20400020: 00000017 00000018 00000019 0000001a ................
20400030: 0000001b 0000001c 0000001d 0000001e ................
\Rightarrow mw 20400000 aabbccdd
=> md 20400000 10
20400000: aabbccdd 00000010 00000011 00000012 ................
20400010: 00000013 00000014 00000015 00000016 ................
20400020: 00000017 00000018 00000019 0000001a ................
20400030: 0000001b 0000001c 0000001d 0000001e ................
= > mw 20400000 0 6
= > md 20400000 10
20400000: 00000000 00000000 00000000 00000000 ................
20400010: 00000000 00000000 00000015 00000016 ................
20400020: 00000017 00000018 00000019 0000001a ................
20400030: 0000001b 0000001c 0000001d 0000001e ................
=
```
With object size postfix specification: => mw.w 20400004 1155 6  $=$  > md 20400000 10<br>20400000: 20400000: 00000000 11551155 11551155 11551155 .....U.U.U.U.U.U 20400010: 00000000 00000000 00000015 00000016 ................ 20400020: 00000017 00000018 00000019 0000001a ................ 20400030: 0000001b 0000001c 0000001d 0000001e ................ => mw.b 20400007 ff 7  $=$  > md 20400000 10<br>20400000: 20400000: 00000000 115511ff fffffffff ffff1155 .....U.........U

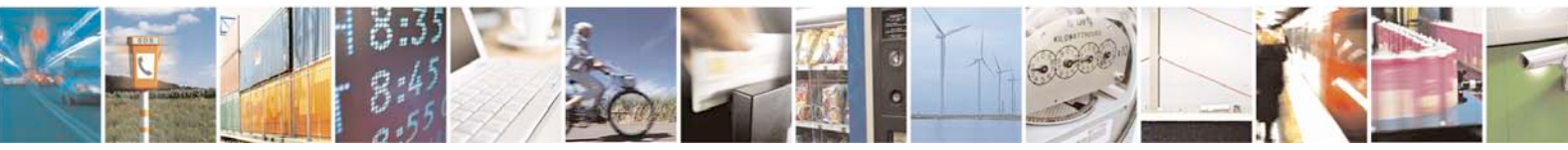

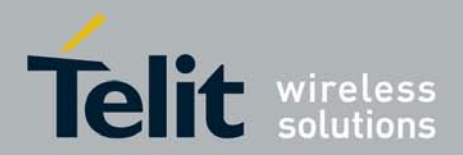

#### GE863-PRO3 U-BOOT Software User Guide

[1VV0300777 Rev. 6](#page-0-0) – 2010-01-25

20400010: 00000000 00000000 00000015 00000016 ................

### <span id="page-35-0"></span>4.2.2.8. nm

This command modifies memory (non-incrementing memory) and interactively writes different data several times to the same memory address. Only RAM memory is supported.

This can be useful for accessing and modify device registers.

Syntax:

Example:

nm [.b, .w, .l] address

Parameters:

address <integer>: address to start display old memory contents and to modify it.

Return: The old and new contents of address "address".

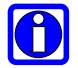

Note: The nm command too accepts the type extensions ".l", ".w" and ".b".

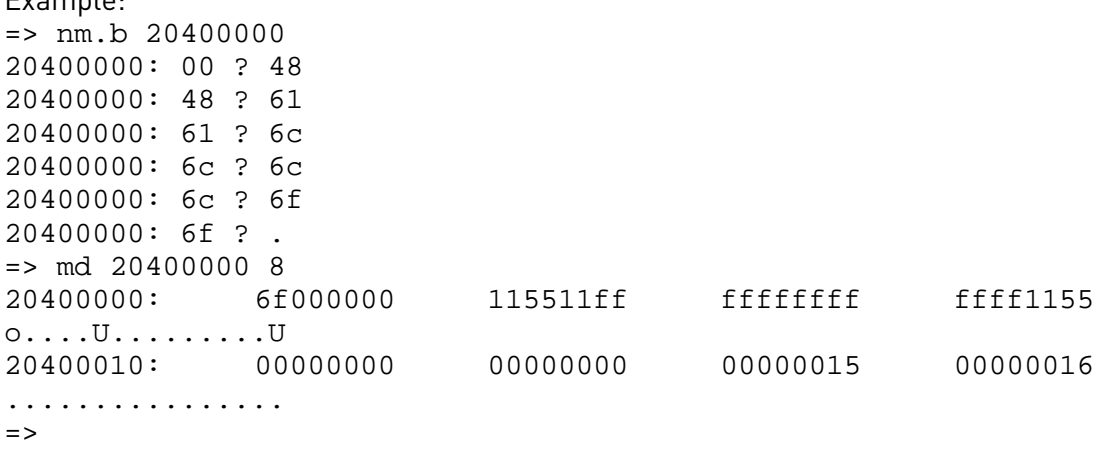

#### <span id="page-35-1"></span>4.2.2.9. loop

This command reads from a memory range using a tight infinite loop. This is intended as a special form of a memory test, since this command aims to read the memory as fast as possible. Only RAM memory is supported. This command will never terminate, there is no way to exit this command other than resetting the module!

Syntax:

loop [.b, .w, .l] address #ofObjects

Parameters:

address <integer>: address selected to read.

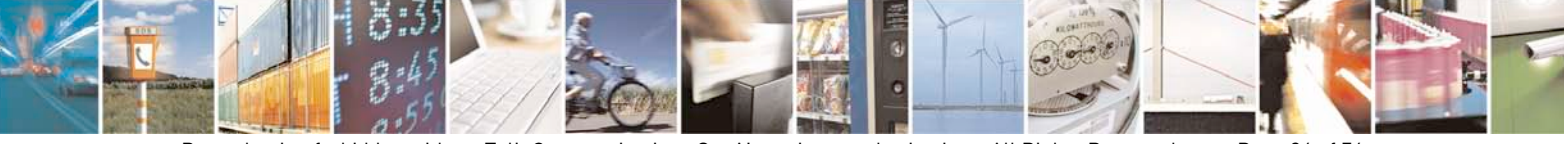

Reproduction forbidden without Telit Communications S.p.A's. written authorization - All Rights Reserved. Page 36 of 76
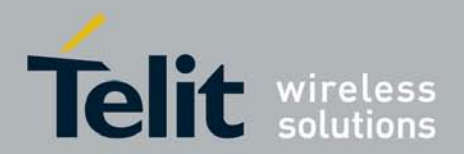

## GE863-PRO3 U-BOOT Software User Guide

[1VV0300777 Rev. 6](#page-0-0) – 2010-01-25

# of objects <integer>: number of objects to read (bytes for .b, short for .w, integer for .l) Return: error message if failed

Example:  $=$   $>$   $1000204000008$ 

## 4.2.3. Flash Memory Commands

## 4.2.3.1. erase

This command erases the contents of one or more erasable units of the flash memory.

It can be used by specifying start address and end address, start erasable unit and end erasable unit, for the flash memory.

## Syntax:

erase [start\_addr] [end\_addr] [bank N] [N:UF[-UL]] [all]

Parameters:

start addr <integer>: address to start erasing memory contents (must be an erasable unit start address)

end addr <integer>: address to end erasing memory contents (must be an erasable unit end address)

"bank" N <string, integer>: erase selected bank's areas which are not write protected

N <integer>: number of bank (numbered starting with 1)

UF <integer>: First unit to erase

UL <integer>: Last unit to erase

"all" <string>: erase all not write protected areas of each bank of flash

Return: address range erased, number and range of units erased.

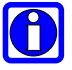

## Note: short command era.

Both the start and end addresses for this command must point *exactly* at the start and end addresses of flash erasable units, otherwise the command will not be executed.

A flash *erasable unit* is the smallest area that can be erased in one operation. Flash erasable units count starts with 0.

For Nand Flash (128/64 version), this command does not erase bad blocks: an error is shown when a bad block is found.

Examples :

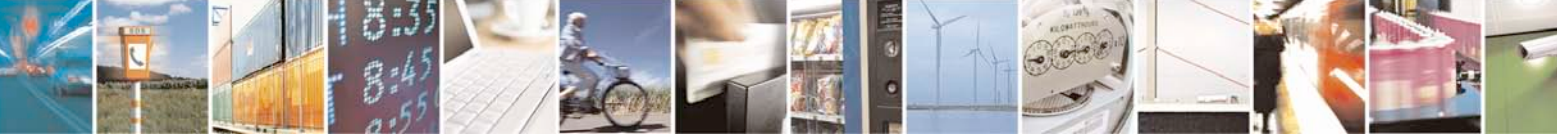

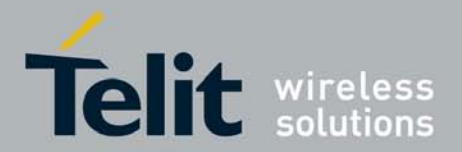

#### GE863-PRO3 U-BOOT Software User Guide

[1VV0300777 Rev. 6](#page-0-0) – 2010-01-25

 $\Rightarrow$  erase d0021000 d0042000 Erasing from d0021000 to d0042000 from erasable unit: 256 to erasable unit: 511 ERASED 256/256  $\Rightarrow$  $=$   $>$  era  $1:256-278$ Erase Flash Units 256-278 in Bank #1 ERASED 23/23 => => erase bank 3 Erase Flash Bank #3 Size: 8388608 erasable units: 128 ERASED 128/128  $\Rightarrow$ => erase all Erase Flash Bank #1 Size: 4325376 erasable units: 8192 ERASED 7936/8192 NOT ERASED 256/8192 because protected Erase Flash Bank #2 Size: 4194304 erasable units: 64 ERASED 64/64 Erase Flash Bank #3 Size: 8388608 erasable units: 128 ERASED 128/128 Erase Flash Bank #4 Size: 16777216 erasable units: 64 ERASED 64/64 => Examples (128/64 version): => erase 404c0000 407c0000 Erasing from 404c0000 to 407c0000

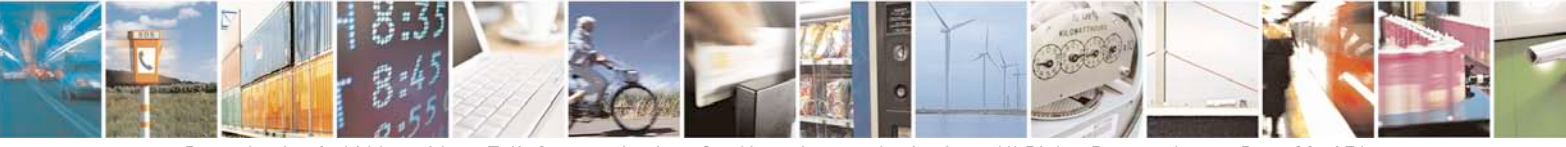

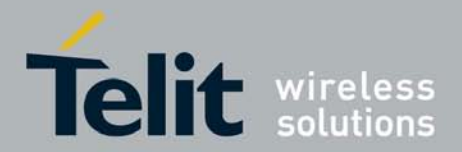

#### GE863-PRO3 U-BOOT Software User Guide

[1VV0300777 Rev. 6](#page-0-0) – 2010-01-25

```
from erasable unit: 38 to erasable unit: 61
ERASED 24/24
=>
=> era 1:256-278
Erase Flash Units 256-278 in Bank #1
ERASED 23/23
=>
=> erase bank 3
Erase Flash Bank #3
Size: 8388608 erasable units: 128
ERASED 128/128
=>
=> erase all
Erase Flash Bank #1
Size: 134217728 erasable units: 1024
ERASE 384/1024
BAD BLOCK DETECTED BEFORE ERASING block = 415
ERASED 985/1024
NOT ERASED 39/1024 because 38 protected and 1 bad
Erase Flash Bank #2
Size: 4194304 erasable units: 64
ERASED 64/64
Erase Flash Bank #3
Size: 8388608 erasable units: 128
ERASED 128/128
Erase Flash Bank #4
Size: 16777216 erasable units: 64
ERASED 64/64
=protect
This command enables or disables flash write protection to certain parts of the 
flash memory. 
Flash memory that is "protected" (read-only) cannot be written (with the cp 
command) or erased (with the erase command).
```
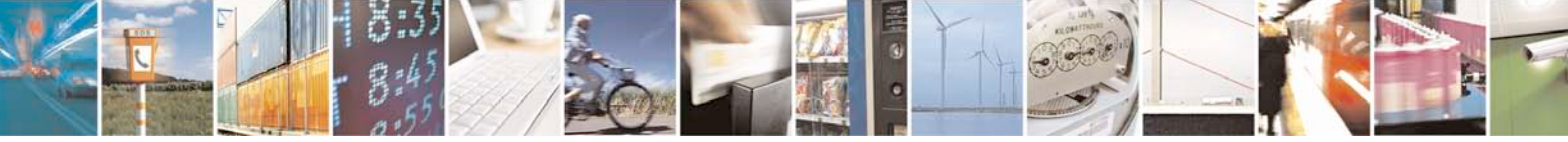

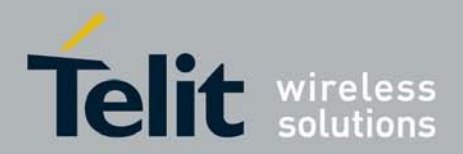

#### GE863-PRO3 U-BOOT Software User Guide

[1VV0300777 Rev. 6](#page-0-0) – 2010-01-25

Protected areas are marked as (RO) (i.e. "read-only") in the output of the flinfo command (see [4.2.1.1](#page-25-0) example).

Syntax:

protect on|off [start\_addr end\_addr] [bank N] [N:AF[-AL]] [all] Parameters:

> "on"/"off" <string>: protected/unprotected flag string start addr <integer>: start address of the area to be protected/unprotected end addr <integer>: end address of the area to be protected/unprotected "bank" N <string, integer>: protect/unprotect selected bank

N <integer>: number of bank (numbered starting with 1) AF <integer>: First area to be protected/unprotected AL <integer>: Last area to be protected/unprotected "all" <string>: protect/unprotect all flash areas within each bank Return: address range protected/unprotected, number and range of areas protected or unprotected.

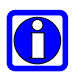

Note: The actual level of protection depends on the flash device used, and ultimately on the implementation of the flash device driver for then application. In most cases U-Boot provides just a simple software-protection, i.e. it prevents you from erasing or overwriting important data by accident (like the U-Boot code itself or the environment variables).

Examples (4/64 version): => protect on 2:1 Protect Flash Area 1 in Bank #2

 $=$   $>$   $flimf_0$ 

Bank #1 Flash:AT45DB321 Nb min erasable unit: 8192<br>min erasable Size: 528 min erasable Size: Size= 4325376 bytes Logical address: 0xD0000000 Area 0: D0000000 to D000128F (RO) Primary Bootstrap Area 1: D0001290 to D001ECEF (RO) U-Boot code Area 2: D001ECF0 to D0020FFF (RO) U-boot Environment<br>Area 3: D0021000 to D041FFFF User Area Area 3: D0021000 to D041FFFF

Bank #2 Flash:STM25P32

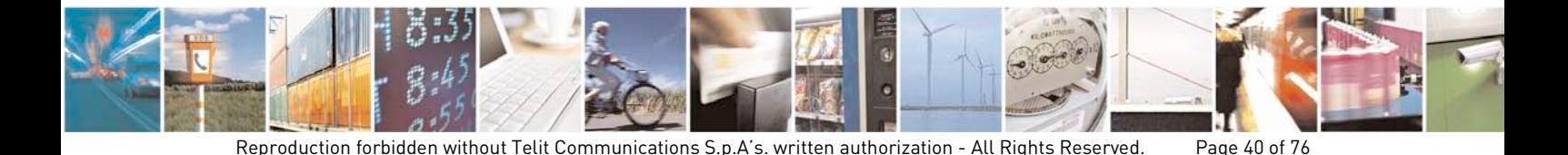

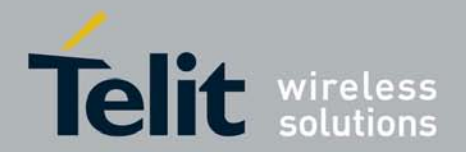

## GE863-PRO3 U-BOOT Software User Guide

[1VV0300777 Rev. 6](#page-0-0) – 2010-01-25

Nb min erasable unit: 64 min erasable Size: 65536 Size= 4194304 bytes Logical address: 0xE0000000 Area 0: E0000000 to E01FFFFF User Area 2 Area 1: E0200000 to E03FFFFF (RO) User Area 3  $\Rightarrow$ => protect on 0xd0021000 0xd041FFFF Protect 1 Flash Areas in Bank #1 => flinfo Bank #1 Flash:AT45DB321 Nb min erasable unit: 8192<br>min erasable Size: 528 min erasable Size: Size= 4325376 bytes Logical address: 0xD0000000 Area 0: D0000000 to D000128F (RO) Primary Bootstrap Area 1: D0001290 to D001ECEF (RO) U-Boot code Area 2: D001ECF0 to D0020FFF (RO) U-boot Environment Area 3: D0021000 to D041FFFF (RO) User Area Bank #2 Flash:STM25P32 Nb min erasable unit: 64 min erasable Size: 65536 Size= 4194304 bytes Logical address: 0xE0000000 Area 0: E0000000 to E01FFFFF User Area 2 Area 1: E0200000 to E03FFFFF (RO) User Area 3 => => protect off all Un-Protect Flash Bank #1 Un-Protect Flash Bank #2 => flinfo Bank #1 Flash:AT45DB321

Nb min erasable unit: 8192 min erasable Size: Size= 4325376 bytes

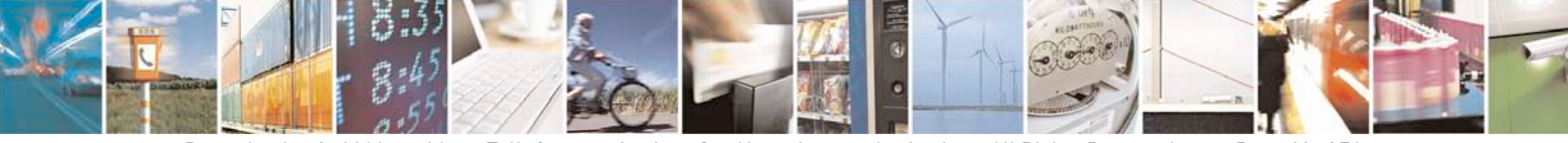

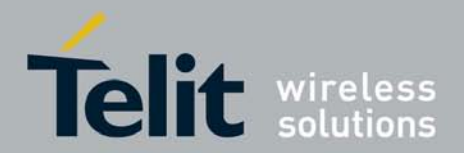

### GE863-PRO3 U-BOOT Software User Guide

[1VV0300777 Rev. 6](#page-0-0) – 2010-01-25

Logical address: 0xD0000000 Area 0: D0000000 to D000128F Primary Bootstrap<br>Area 1: D0001290 to D001ECEF U-Boot code Area 1: D0001290 to D001ECEF U-Boot code<br>Area 2: D001ECF0 to D0020FFF U-boot Environment Area 2: D001ECF0 to D0020FFF U-boot Env<br>Area 3: D0021000 to D041FFFF User Area Area 3: D0021000 to D041FFFF Bank #2 Flash:STM25P32 Nb min erasable unit: 64 min erasable Size: 65536 Size= 4194304 bytes Logical address: 0xE0000000 Area 0: E0000000 to E01FFFFF User Area 2<br>Area 1: E0200000 to E03FFFFF User Area 3 Area  $1: E0200000$  to E03FFFFF  $=$ Examples (128/64 version): => protect on 2:1 Protect Flash Area 1 in Bank #2 => flinfo Bank #1 Flash:NAND Numonyx NAND01GR3B2B 128MB 1.8V 8-bit Hardware ECC (ECC data size = 512 bytes)<br>Nb min erasable unit: 1024 Nb min erasable unit: min erasable Size: 131072 Size=134217728 bytes Logical address: 0x40000000 Block 415 is factory bad (0x433e0000) Area 0: 40000000 to 403BFFFF (RO) Primary Bootstrap Area 1: 403C0000 to 4043FFFF (RO) U-Boot code Area 2: 40440000 to 404BFFFF (RO) U-Boot Environment<br>Area 3: 404C0000 to 407BFFFF User Area 1 Area 3: 404C0000 to 407BFFFF User Area 1<br>Area 4: 407C0000 to 47FFFFFF User Area 2 Area 4: 407C0000 to 47FFFFFF Bank #2 Flash:STM25P32 Nb min erasable unit: 64 min erasable Size: 65536 Size= 4194304 bytes Logical address: 0xE0000000 Area 0: E0000000 to E01FFFFF User Area 3 Area 1: E0200000 to E03FFFFF (RO) User Area 4  $=$ 

=> protect on 0x404C0000 0x407BFFFF

![](_page_41_Picture_5.jpeg)

![](_page_42_Picture_0.jpeg)

#### GE863-PRO3 U-BOOT Software User Guide

[1VV0300777 Rev. 6](#page-0-0) – 2010-01-25

```
Protect 1 Flash Areas in Bank #1
\Rightarrow f 1
Bank #1
Flash:NAND Numonyx NAND01GR3B2B 128MB 1.8V 8-bit
Hardware ECC (ECC data size = 512 bytes)<br>Nb min erasable unit: 1024
Nb min erasable unit:
min erasable Size: 131072
Size=134217728 bytes
Logical address: 0x40000000
Block 415 is factory bad (0x433e0000)
Area 0: 40000000 to 403BFFFF (RO) Primary Bootstrap
Area 1: 403C0000 to 4043FFFF (RO) U-Boot code
Area 2: 40440000 to 404BFFFF (RO) U-Boot Environment
Area 3: 404C0000 to 407BFFFF (RO) User Area 1<br>Area 4: 407C0000 to 47FFFFFFF User Area 2
Area 4: 407C0000 to 47FFFFFFF
\Rightarrow=> protect off all
Un-Protect Flash Bank #1
Un-Protect Flash Bank #2
=> flinfo
Bank #1
Flash:NAND Numonyx NAND01GR3B2B 128MB 1.8V 8-bit
Hardware ECC (ECC data size = 512 bytes)
Nb min erasable unit: 1024
min erasable Size: 131072
Size=134217728 bytes
Logical address: 0x40000000
Block 415 is factory bad (0x433e0000)
Area 0: 40000000 to 403BFFFF Primary Bootstrap
Area 1: 403C0000 to 4043FFFF    U-Boot code<br>Area 2: 40440000 to 404BFFFF    U-Boot Environment
Area 2: 40440000 to 404BFFFF  U-Boot Environment  U-Boot Environment USE
Area 3: 404C0000 to 407BFFFF User Area 1
Area 4: 407C0000 to 47FFFFFF
Bank #2
Flash:STM25P32
Nb min erasable unit: 64
min erasable Size: 65536
Size= 4194304 bytes
Logical address: 0xE0000000
Area 0: E0000000 to E01FFFFF User Area 2
```
![](_page_42_Picture_4.jpeg)

Reproduction forbidden without Telit Communications S.p.A's. written authorization - All Rights Reserved. Page 43 of 76

![](_page_43_Picture_0.jpeg)

## GE863-PRO3 U-BOOT Software User Guide

[1VV0300777 Rev. 6](#page-0-0) – 2010-01-25

```
Area 1: F(0.2000000) to F(0.3FFFFFFF User Area 3
=
```
## 4.2.3.2. df\_lock (4/64 version only)

This command locks permanently the sector 0a in dataflash (0xd0000000 - 0xd000107F), so that this sector becomes read only.

## WARNING: once this sector is locked down, it can't be erased, programmed or unlocked anymore with any tool.

If sector 0a is locked down, area 0 (0xd0000000 . 0xd000128F) will be always read only under U-Boot.

Note: short command d. Examples: => df\_lock AREA 0 WILL BE PERMANENTLY LOCKED DOWN

Do you want to continue? please press 'yes' or 'no' and ENTER =>yes Area 0 is locked down

## 4.2.4. Execution Control Commands

## 4.2.4.1. bootm

Ŭ.

This command starts operating system images.

It retrieves information about the type of the operating system, the file compression method used (if any), the load and entry point addresses, etc from the image header The command will then load the image into the specified RAM memory address, uncompressing it if necessary.

Depending on the operating system it will pass the required boot arguments and start the operating system at its entry point.

The first argument to bootm is the memory address (only RAM is supported) where the image is stored, followed by optional arguments that depend on the OS. Taking Linux as an example, exactly one optional argument can be passed. In this case the bootm command consists of three steps:

- The Linux kernel image is uncompressed and copied into RAM
- The ramdisk image is loaded to RAM

![](_page_43_Picture_18.jpeg)

![](_page_44_Picture_0.jpeg)

## GE863-PRO3 U-BOOT Software User Guide

[1VV0300777 Rev. 6](#page-0-0) – 2010-01-25

• Control is passed to the Linux kernel, passing information about the location and size of the ramdisk image.

#### Syntax:

bootm [addr [arg ...]]

## Parameters:

addr <integer>: start address of OS Image (RAM memory)

arg <integer>: If it is present defines arguments to be passed to OS image. For linux OS for example it is interpreted as the start address of a initrd ramdisk image (in RAM, ROM or flash memory).

Return: start OS procedure messages.

#### Examples:

```
=> bootm ${kernel_addr}
```

```
=> bootm ${kernel_addr} ${ramdisk_addr}
```
## 4.2.4.2. go

This command starts a standalone application at address 'addr'.

## Syntax: go addr [arg ...] Parameters: addr <integer>: start address of the application to be executed (RAM memory) arg <integer>: optional arguments needed by the application passed without modification Return: address of starting application and user application messages.

## Examples:

```
= > go 0x20200000## Starting application at 0x20200000
...
...
```
## 4.2.5. Download Commands

![](_page_44_Picture_19.jpeg)

![](_page_45_Picture_0.jpeg)

## GE863-PRO3 U-BOOT Software User Guide

[1VV0300777 Rev. 6](#page-0-0) – 2010-01-25

## 4.2.5.1. loadb

This command loads a binary file over serial communications link (using the "Kermit" protocol).

Syntax:

loadb [addr] [baud]

Parameters:

addr <integer>: address where image will be loaded (RAM memory)

baud <integer>: baudrate of serial line connection

Return: address, size of binary image and upload statistics.

Note: Use of HyperTerminal program is recommended.

#### Example:

 $=$   $>$  loadb  $0x20200000$ ## Ready for binary (kermit) download to 0x20200000 at 115200 bps...

At this point, the file should be transferred to the module using a communications or terminal emulation program (e.g. HyperTerminal), with the "Kermit" transfer type for sending the data file.

### 4.2.5.2. loads

Load an S-Record file over the serial line:

Syntax:

loads [addr]

Parameters:

addr <integer>: address where image will be loaded (RAM

memory)

Return: address, size of binary image and upload statistics.

## 4.2.5.3. loady

Load binary file over the serial line (using the "ymodem" protocol)

Syntax:

loady [addr] [baud]

#### Parameters:

addr <integer>: address where image will be loaded (RAM memory)

baud <integer>: baudrate of serial line connection

Return: address, size of binary image and upload statistics.

![](_page_45_Picture_31.jpeg)

![](_page_46_Picture_0.jpeg)

GE863-PRO3 U-BOOT Software User Guide

[1VV0300777 Rev. 6](#page-0-0) – 2010-01-25

Examples:

```
=> loady 0x20200000
## Ready for binary (ymodem) download at 0x20200000 at 115200 
bps...
```
At this point, the file should be transferred to the module using a communications or terminal emulation program (e.g. HyperTerminal), with the "ymodem" transfer type for sending the data file.

## 4.2.5.4. tftpboot

Load binary file via network using tftp protocol.

Syntax:

tftpboot ram addr remote file name

Parameters:

ram addr <integer>: address where image will be loaded (RAM memory) remote file name <string>: name of the file to be downloaded, it has to be remotely located in the tftp server root.

Return: address, size of binary image and download statistics.

![](_page_46_Picture_13.jpeg)

## Note: short command tftp or t can be used.

This command needs an environment variable to be setup (see setenv command for details on how to set a variable) before using it and ethernet initialization already done (see ethinit for details) otherwise it will fail. It must be defined:

serverip: remote tftp server ip address

Examples:

```
=> tftpboot 0x20200000 binaryFile.bin
phy_id 181 found at 3
macb0: link up, 100Mbps full-duplex (lpa: 0x41e1)
Using macb0 device
TFTP from server 10.255.252.52; our IP address is 10.255.252.198
Filename 'binaryFile.bin'.
Load address: 0x20200000
Loading: 
################################################################
done
Bytes transferred = 990896 (f1eb0 hex)
\Rightarrow
```
![](_page_46_Picture_19.jpeg)

![](_page_47_Picture_0.jpeg)

GE863-PRO3 U-BOOT Software User Guide

[1VV0300777 Rev. 6](#page-0-0) – 2010-01-25

# 4.2.6. Environment Variables Commands

## 4.2.6.1. printenv

This command prints one, several or all variables from the U-Boot environment.

```
Syntax:
```
printenv [variable…]

#### Parameters:

variables <string>: variables to display

Return: print values of all environment variables. When variable are given, these are interpreted as the names of environment variables which will be printed with their values.

Example: => printenv ipaddr hostname netmask ipaddr=10.0.0.99 hostname=tqm netmask=255.0.0.0 =>

```
=> printenv
bootdelay=3
baudrate=115200
bootargs=console=ttyS0,115200 mem=8M rw mtdparts=spi0.1-
AT45DB321x:1221k(ARMboot)ro,-@1221k(root);
bootcmd=cp.b 0xd0021000 0x20200000 0x110000; bootm 0x20200000
stdin=serial
stdout=serial
stderr=serial
filesize=0
ipaddr=10.0.0.99
hostname=tqm
netmask=255.0.0.0
```

```
Environment size: 278/32764 bytes
=
```
## 4.2.6.2. saveenv

This command saves environment variables to persistent storage. All changes made to the U-Boot environment are made in RAM memory only. They are lost as soon as the system is reset.

![](_page_47_Picture_16.jpeg)

![](_page_48_Picture_0.jpeg)

## GE863-PRO3 U-BOOT Software User Guide

[1VV0300777 Rev. 6](#page-0-0) – 2010-01-25

In order to make these changes permanent, the saveenv command will write a copy of the environment settings from RAM memory into persistent storage, from where they are automatically loaded during startup.

Syntax:

saveenv Parameters: none Return: saving messages Example (4/64 version): => saveenv Saving Environment to flash... Writing u-boot environment in d001ecf0 size: 8192  $=$ Example (128/64 version): => saveenv Saving Environment to flash... Writing U-Boot environment in 40440000 size: 32768

### 4.2.6.3. setenv

This command sets the value of a specific environment variable.

Syntax:

=>

setenv name [value]

Parameters:

name <string>: name of the variable to be changed value <integer/string>: value to be assigned to variable name Return: none

![](_page_48_Picture_12.jpeg)

Note: If a value is not present, setenv deletes the specified environment variable. New variables will automatically be created, while existing variables will be overwritten.

When called with additional arguments, the first is the name of the variable, and all following arguments will (concatenated by single space characters) form the value that gets stored for this variable.

Use the backslash (\) character to escape any special characters.

![](_page_48_Picture_16.jpeg)

![](_page_49_Picture_0.jpeg)

## GE863-PRO3 U-BOOT Software User Guide

[1VV0300777 Rev. 6](#page-0-0) – 2010-01-25

![](_page_49_Picture_3.jpeg)

Always remember that name and value have to be separated by space and/or tab characters.

Note: some environment variables (i.e. stdin, stdout, stderr, ethaddr etc.) are needed by u-boot environment and they don't have to be deleted or changed.

Example: => printenv foo foo=This is an example value. => setenv foo => printenv foo ## Error: "foo" not defined => => printenv bar ## Error: "bar" not defined => setenv bar This is a new example. => printenv bar bar=This is a new example. => => setenv cons\_opts console=tty0 console=ttyS0,\\${baudrate} => printenv cons\_opts cons\_opts=console=tty0 console=ttyS0,\${baudrate}

### 4.2.6.4. ethinit

 $\Rightarrow$ 

This command initializes Ethernet GPIO and u-boot variables to setup Ethernet connection in order to activate all Ethernet based commands (ping, tftpboot).

Syntax:

ethinit target\_ipaddress Parameters: target ipaddress <string>: ipaddress chosen for target. Return: initialization messages.

## 4.2.6.5. autoram

![](_page_49_Picture_12.jpeg)

![](_page_50_Picture_0.jpeg)

## GE863-PRO3 U-BOOT Software User Guide

[1VV0300777 Rev. 6](#page-0-0) – 2010-01-25

This command sets "AutoRamSizeCfg" environment variable on/off in order to enable or disable automatic configuration of "bootargs" variable to the right Ram memory size detected at startup.

Syntax:

#### autoram on|off

Parameters:

"on"/"off" <string>: enable/disable auto Ram size bootargs configuration. Return: enable/disable messages.

## 4.2.6.6. autoenv (128/64 version only)

This command sets "AutoLinuxEnvCfg" environment variable on/off in order to enable or disable automatic configuration of "bootargs" and "bootcmd" variables to the right nand flash addresses according to bad blocks positions.

#### Syntax:

autoenv on off

## Parameters:

"on"/"off" <string>: enable/disable automatic configuration of "bootargs" and "bootcmd" variables to the right nand flash addresses.

Return: enable/disable messages.

### <span id="page-50-0"></span>4.2.6.7. run

This command runs commands in an environment variable:

#### Syntax:

run var […]

Parameters:

 $var$  < string>: environment variable that contains the command to be ran Return: execution messages.

![](_page_50_Picture_21.jpeg)

Note: If a U-Boot *variable* contains several commands (separated by semicolon), and one of these commands fails when this variable is "run", the remaining commands will be executed regardless.

If several variables are executed with one call to run, any failing command will terminate the "run", i.e. the remaining variables are not executed.

![](_page_50_Picture_24.jpeg)

![](_page_51_Picture_0.jpeg)

## GE863-PRO3 U-BOOT Software User Guide

[1VV0300777 Rev. 6](#page-0-0) – 2010-01-25

Example: => setenv test echo This is a test\;printenv ipaddr\;echo Done.=> printenv test test=echo This is a test;printenv ipaddr;echo Done. => run test This is a test ipaddr=10.0.0.99 Done. => => setenv test2 echo This is another Test\;printenv hello\_string\;echo Done. => printenv test test2 test=echo This is a test;printenv ipaddr;echo Done. test2=echo This is another Test;printenv hello\_string;echo Done. => run test test2 This is a test ipaddr=10.0.0.99 Done. This is another Test hello\_string=Hello World! Done.  $\Rightarrow$ 

4.2.6.8. bootd

This command executes the default boot command.

Syntax: bootd Parameters: none Return: execution messages.

A

Note: The bootd command (short: boot) is a synonym for the "run bootcmd" command .i.e. what happens when the initial countdown is uninterrupted.

4.2.6.9. usbser (128/64 version only)

This command sets the "usbser timeout" environment variable. The value indicates how many seconds the usbser driver waits for the disconnectreconnect sequence. The value 0 means that the usbser is disabled. The value is in seconds.

![](_page_51_Picture_11.jpeg)

![](_page_52_Picture_0.jpeg)

## GE863-PRO3 U-BOOT Software User Guide

[1VV0300777 Rev. 6](#page-0-0) – 2010-01-25

If the "usbser\_timeout" environment variable is not set, a default value of 10 seconds is used.

Syntax:

usbser [seconds]

Parameters:

seconds <integer>: decimal number in seconds

Without parameter, it shows the actual value of "usbser timeout" or the default value.

## 4.2.7. Miscellaneous Commands

## 4.2.7.1. echo

This commands sends echo arguments to the console:

Syntax:

echo [args…] Parameters: args <string>: argument to be printed Return: string parameter

Example: => echo The book is on the table. The book is on the table.  $\Rightarrow$ 

## 4.2.7.2. ping

It performs a network ping command, in order to detect if ethernet link is up, it checks also connection status to a given ip address specified as an input parameter.

Syntax:

ping ip\_address

Parameters:

ip\_address <string>: ip\_address used to check ethernet connection of the target.

![](_page_52_Picture_21.jpeg)

![](_page_53_Picture_0.jpeg)

## GE863-PRO3 U-BOOT Software User Guide

[1VV0300777 Rev. 6](#page-0-0) – 2010-01-25

Return: result print if the remote machine with specified ip\_address is connected with the target.

## 4.2.7.3. reset

This command performs a reset of the CPU and effectively reboots the module.

## 4.2.7.4. wdt

Disable watchdog reset.

Syntax: wdt d Parameters:  $d$  <option> disable watchdog reset Return: disable watchdog string message

## 4.2.7.5. sleep

This command delays execution a number of seconds passed as an argument.

#### Syntax:

sleep [N] Parameters: N <integer>: decimal number in seconds Return: none

Example: => sleep 5  $=$   $>$ 

## 4.2.7.6. version

This command prints version and build date of the Telit U-Boot image itself.

Syntax: version Parameters: none Return: version and build date of the U-Boot image.

Note: short command ver or v can be used.

![](_page_53_Picture_18.jpeg)

![](_page_54_Picture_0.jpeg)

## GE863-PRO3 U-BOOT Software User Guide

[1VV0300777 Rev. 6](#page-0-0) – 2010-01-25

![](_page_54_Picture_3.jpeg)

Example (4/64 version): => version U-Boot 1.2.0 (Jul 20 2009 - 15:34:47)- 21 Telit

Example (128/64 version): => version U-Boot 1.2.0 (Oct 22 2009 - 17:09:36)- 211 Telit

## 4.2.7.7. ptser (128/64 version only)

This command can be used to connect the serial console to another serial port.

Syntax:

ptser [serial\_port]

Parameters:

serial\_port <string>: keyword uart0, uart2 are supported

Without parameter, it shows which serial\_ports are supported.

The only way to exit this command is to reset the arm processor.

## Example: => ptser uart2 at+gmr 07.03.940 OK

# 4.3. U-Boot USB Console Support (128/64 version only)

The U-Boot console can be used through the serial port and the usb device port. This section describes the access of the console through the USB device port.

Please follow the steps below:

- Connect the USB cable to the device port.
- If the device is powered then power off.
- Power on the device.
- Disconnect and reconnect the USB cable.

![](_page_54_Picture_22.jpeg)

![](_page_55_Picture_0.jpeg)

## GE863-PRO3 U-BOOT Software User Guide

[1VV0300777 Rev. 6](#page-0-0) – 2010-01-25

- If this is the first time you use the USB Console Windows ask for a driver, When Windows ask for a driver:
	- o First dialog select "No, not this time"
	- o Second dialog "Install from a list or specific location (Advanced)
	- o Third dialog: Click on Browse and indicate the right directory where is the "usbser.sys" and "Telit\_GE\_863-PRO3.inf" driver's files (For information about this files see [§ 4.3.1\)](#page-55-0)
- Now the USB console is ready to be used. The driver has created a new virtual com port. The virtual com port number is incremental and does not have a fixed value, usually is just the highest port number. Use it with HyperTerminal (or a similar program) just like a standard serial port. To find the exact value check the list of the COM ports and get the value of "AT91 USB to Serial Converter (COMx)".

## <span id="page-55-0"></span>4.3.1. Windows USBser Drivers

The Microsoft USB CDC ACM driver "usbser.sys", is a part of Microsoft Windows XP, so can be founded inside Windows installation directory or inside Microsoft Windows XP Service Pack 3.

So please make a recursive search inside the following positions (considering the default Windows installation "C:\WINDOWS"):

- C:\WINDOWS\ServicePackFiles\i386
- C:\WINDOWS\system32\drivers

If the driver is not present in the positions above, please search inside the Microsoft Windows XP Service Pack 3:

- If you do not have a copy of Microsoft Windows XP Service Pack 3, download it from [http://www.microsoft.com](http://www.microsoft.com/) (the English version is named: WindowsXP-KB936929-SP3-x86-ENU.exe)
- With a CAB file extractor tool like 7-Zip ([http://www.7-zip.org](http://www.7-zip.org/)) extract the "i386\usbser.sy\_" file from the Service Pack
- Finally using the system command line utility "expand", which decompresses "usbser.sy" as "usbser.sys":

expand -r usbser.sy\_ .

The .inf file is downloadable from http://telit.com in Download Zone, section Software > Cellular > Software Tools  $GSM/GPRS > GES63-PRO<sup>3</sup>$  without OS or it can be created by copying the following portion of text into a file. Example for the "Telit\_GE863-PRO3\_usbser.inf":

[Version] ; Version section

![](_page_55_Picture_21.jpeg)

![](_page_56_Picture_0.jpeg)

### GE863-PRO3 U-BOOT Software User Guide

[1VV0300777 Rev. 6](#page-0-0) – 2010-01-25

Signature="\$Chicago\$" ; All Windows versions  $:$  This is a serial port driver<br> $:$  Associated GUID  $ClassGuide={4D36E978-E325-11CE-BFC1-08002BE10318}$ <br>Provider=%ATMEL% ; Driver is provided by ATMEL DriverVer=09/12/2006,1.1.1.5 ; Driver version 1.1.1.5 published on 09/12/2006 [DestinationDirs] ; DestinationDirs section ; Default install directory is \drivers or \IOSubSys [Manufacturer] ; Manufacturer section<br>%ATMEL%=AtmelMfq ; Only one manufacturer ; Only one manufacturer (ATMEL), models section is named ; AtmelMfg [AtmelMfg]  $\qquad \qquad ; \text{ Models section corresponding to ATMEL}$ %USBtoSerialConverter%=USBtoSer.Install,USB\VID\_03EB&PID\_6119 ; Identifies a device with ATMEL Vendor ID (03EBh) and ; Product ID equal to 6119h. Corresponding Install section ; is named USBtoSer.Install [USBtoSer.Install] ; Install section include=mdmcpq.inf CopyFiles=FakeModemCopyFileSection AddReg=USBtoSer.AddReg **in a state in the interpolat in** Registry keys to add are listed in USBtoSer.AddReg [USBtoSer.AddReg]  $;$  AddReg section HKR,,DevLoader,,\*ntkern ; ; ; ; ; HKR, , NTMPDriver, , usbser.sys HKR,, EnumPropPages32,, "MsPorts.dll, SerialPortPropPageProvider" [USBtoSer.Install.Services] ; Services section AddService=usbser,0x00000002,USBtoSer.AddService : Assign usbser as the PnP driver for the device [USBtoSer.AddService]  $\qquad$  ; Service install section DisplayName=%USBSer% ; Name of the serial driver ServiceType=1 ; Service kernel driver StartType=3 ; Driver is started by the PnP manager ErrorControl=1 ; Warn about errors ServiceBinary=%12%\usbser.sys ; Driver filename [Strings]  $\qquad$  ; Strings section ATMEL="ATMEL Corp." <br>USB is alue for the ATMEL symbol USB to Serial Converter" ; String value for the USBtoSerialConverter="AT91 USB to Serial Converter" USBtoSerialConverter symbol<br>USBSer="USB Serial Driver" ; String value for the USBSer symbol

![](_page_56_Picture_4.jpeg)

![](_page_57_Picture_0.jpeg)

 GE863-PRO3 U-BOOT Software User Guide [1VV0300777 Rev. 6](#page-0-0) – 2010-01-25

# **5. Examples of Using the U-boot**

This section contains more complex examples on how to use certain U-boot commands, and how to perform common tasks using several U-boot commands. These examples for using U-boot outline typical operations, particularly how to prepare the U-boot environment and how to boot an Operating system (e.g. Linux) from a flash file system, or simply launch an application.

The very first step is to connect the EVK-PRO $3$  board to a PC via serial link (see the figure below), and open a communications/terminal emulation program like "HyperTerminal".

For software customization and jumper settings see [\[3\]\)](#page-9-0)

![](_page_57_Picture_6.jpeg)

**Figure 2, EVK-PRO<sup>3</sup>**

Then, after switching on the EVK-board, the Telit Bootloader automatically starts and loads U-boot.

At this point, all of the U-boot features and customized commands are available to the user.

![](_page_57_Picture_10.jpeg)

![](_page_58_Picture_0.jpeg)

GE863-PRO3 U-BOOT Software User Guide

[1VV0300777 Rev. 6](#page-0-0) – 2010-01-25

# 5.1. Example - Load an Application (4/64 version)

This section outlines how to start an application from the U-boot environment (see section 2.2.1 for details), and how to set it up in order to execute the application at system startup.

The binary file containing the application must be loaded from the attached PC to the target RAM-area using ymodem in this example:

```
=> loady 20012000
## Ready for binary (ymodem) download to 0x20012000 at 115200 
bps...
CCCxyzModem - CRC mode, 2(SOH)/2(STX)/0(CAN) packets, 5 
retries<br>## Total Size
                  = 0x000007d4 = 2004 Bytes
=> printenv
bootdelay=3
baudrate=115200
bootargs=console=ttyS0,115200 mem=8M rootfstype
stdin=serial
stdout=serial
stderr=serial
filesize=7D4
```

```
Environment size: 280/32764 bytes
```
![](_page_58_Picture_8.jpeg)

Note: A temporary variable named "filesize" is created by the loady command in order to keep track of the size of the last file loaded.

It can be useful to use this variable \${filesize} as an argument to commands that need file sizes instead of a constant value.

=> md 0xd0131400 d0131400: ffffffff ffffffff ffffffff ffffffff ................ d0131410: ffffffff ffffffff ffffffff ffffffff ................ … … Application must be copied to memory flash: => cp.b 20012000 0xd0131400 0x7d4 (or \${filesize}) Copy to Flash... done => md 0xd0131400 d0131400: e92d4030 e59f3048 e24dd008 e5933000 0@- .H0....M..0..

![](_page_58_Picture_12.jpeg)

![](_page_59_Picture_0.jpeg)

## GE863-PRO3 U-BOOT Software User Guide

[1VV0300777 Rev. 6](#page-0-0) – 2010-01-25

d0131410: e28d5008 e5253004 eb000151 e59f0034 .P...0%.Q...4... … … The "bootcmd" variable is set in order to let the application automatically start at next system startup.  $=$  setenv bootcmd cp.b 0xd0131400 0x20012000 0x7d4\; go 0x20012000 => printenv bootdelay=3 baudrate=115200 bootargs=console=ttyS0,115200 mem=8M rootfstype bootcmd=cp.b 0xd0131400 0x20012000 0x7d4; go 20012000 stdin=serial stdout=serial stderr=serial filesize=7D4 Environment size: 280/32764 bytes => saveenv

The application can be executed by typing "run bootcmd" or simply by resetting the module.

![](_page_59_Picture_5.jpeg)

![](_page_60_Picture_0.jpeg)

 GE863-PRO3 U-BOOT Software User Guide [1VV0300777 Rev. 6](#page-0-0) – 2010-01-25

# 5.2. Example - Load an Application(128/64 version)

This section outlines how to start an application from the U-boot environment (see section 2.2.1 for details), and how to set it up in order to execute the application at system startup.

The binary file containing the application must be loaded from the attached PC to the target RAM-area using ymodem in this example:

```
=> loady 20012000
## Ready for binary (ymodem) download to 0x20012000 at 115200 
bps...
CCCxyzModem - CRC mode, 2(SOH)/2(STX)/0(CAN) packets, 5 
retries<br>## Total Size
                   = 0x000007d4 = 2004 Bytes
=> printenv
bootdelay=3
baudrate=115200
bootargs=console=ttyS0,115200 mem=64M rootfstype
stdin=serial
stdout=serial
stderr=serial
filesize=7D4
```

```
Environment size: 280/32764 bytes
```
![](_page_60_Picture_7.jpeg)

Note: A temporary variable named "filesize" is created by the loady command in order to keep track of the size of the last file loaded. It can be useful to use this variable \${filesize} as an argument to commands that need file sizes instead of a constant value.

Application must be copied to memory flash:

```
=> cp.b 20012000 0x404C0000 0x7d4 (or ${filesize})
Copy to Flash... done
= > md 0x404C0000<br>404C0000: e92d4030
                    404C0000: e92d4030 e59f3048 e24dd008 e5933000 0@-
.H0....M..0..
404C0010: e28d5008 e5253004 eb000151 
e59f0034 .P...0%.Q...4...
…
…
```
The "bootcmd" variable is set in order to let the application automatically start at next system startup.

![](_page_60_Picture_12.jpeg)

![](_page_61_Picture_0.jpeg)

## GE863-PRO3 U-BOOT Software User Guide

[1VV0300777 Rev. 6](#page-0-0) – 2010-01-25

```
= setenv bootcmd cp.b 0x404C0000 0x20012000 0x7d4\; go
0x20012000
=> printenv
bootdelay=3
baudrate=115200
bootargs=console=ttyS0,115200 mem=8M rootfstype
bootcmd=cp.b 0x404C0000 0x20012000 0x7d4; go 20012000
stdin=serial
stdout=serial
stderr=serial
filesize=7D4
Environment size: 280/32764 bytes
=> saveenv
```
The application can be executed by typing "run bootcmd" or simply by resetting the module.

# 5.3. Example - Load Linux Kernel (4/64 version)

This example shows how the Linux operating system can be loaded onto the GE863-  $PRO<sup>3</sup>$ .

The following steps outline the procedure:

1. For this purpose the U-boot environment must be setup to activate the boot procedure (see section [4.1](#page-24-0) for details). At the U-boot prompt, the setenv command has to be used to set up the environment:

```
=> setenv bootargs console=ttyS0,115200 mem=64M<br>rootfstype=jffs2 root=/dev/mtdblock1 rw mtdparts=spi0.1-
                         root=/dev/mtdblock1
AT45DB321x:1221k(ARMboot)ro,-@1221k(root)
```
The bootargs environment variable is set in order to define the arguments that will be used by the boot sequence, like console serial device (ttyS0) and related baud rate, max ram memory (64Mb), the type of file system that will be mounted (jffs2) and in which mtdblock partition to use, and also information about the flash hardware and driver the system will make use of.

 $=$  setenv bootcmd cp.b 0xd0021000 0x20200000 0x110000\; bootm 0x20200000

The bootcmd environment variable is set to define a sequence of commands to be executed for booting the kernel and file system.

![](_page_61_Picture_13.jpeg)

![](_page_62_Picture_0.jpeg)

## GE863-PRO3 U-BOOT Software User Guide

[1VV0300777 Rev. 6](#page-0-0) – 2010-01-25

With the saveenv command this environment is saved to flash memory so at the next reboot, the U-boot will automatically run the bootcmd command.

=> saveenv

1. Binary images of kernel and file system must now be loaded into RAM memory temporarily in order to permanently copy them into flash memory.

For the kernel:

Load the kernel image in "uImage" binary format in RAM memory using ymodem:

```
=> loady 20200000
## Ready for binary (ymodem) download to 0x20200000 at 115200 
bps...
CCCCCxyzModem - CRC mode, 2(SOH)/925(STX)/0(CAN) packets, 7 
retries<br>## Total Size
                    = 0x000e703c = 946236 Bytes
```
Now copy the binary image data from RAM memory (0x20200000) into the flash starting at the specified location (start of user area, see Flash Memory Map in [3.1.1\)](#page-15-0) 0xd0021000.

=> cp.b 20200000 d0021000 0xe703c Copy to Flash....... done

Note that the U-boot remaps the flash memory's physical address into a virtual address with offset 0xd0000000.

Thus, typing 0xd0021000 into a U-boot command means that it is going to write in 0x00021000 physical flash memory.

This is due to the fact that the GE863-PRO<sup>3</sup> uses a serial flash memory device that is virtualized into the processor memory space for ease of operation.

For file system:

Load the file system binary image into RAM memory using ymodem:

```
=> loady 20200000
## Ready for binary (ymodem) download to 0x20200000 at 115200 
bps...
CCCCCxyzModem - CRC mode, 2(SOH)/925(STX)/0(CAN) packets, 3 
retries<br>## Total Size
                   = 0x00147F00 = 1343232 Bytes
```
Copy the binary image data from RAM memory (0x20200000) into the flash starting at the specified location 0xd0131400.

![](_page_62_Picture_18.jpeg)

![](_page_63_Picture_0.jpeg)

 GE863-PRO3 U-BOOT Software User Guide [1VV0300777 Rev. 6](#page-0-0) – 2010-01-25

=> cp.b 20200000 d0131400 0x147F00 Copy to Flash....... done

1. Now, the module can be reset and will perform the boot procedure automatically (by boot default command) or the boot command could be typed manually in order to start boot procedure at this point:

=> run bootcmd

or

=> bootd

Note that when U-boot starts, after a customizable countdown, it automatically executes the bootd command (boot default command) which is the same as "run bootcmd" (see section [4.2.6.7](#page-50-0) for details).

## 5.3.1. Example - Load Linux Kernel using Ethernet connection and tftp protocol

Linux operating system can be loaded onto the  $GE863-PRO<sup>3</sup>$  also making use of tftpboot command and an Ethernet connection; that should be faster for development purposes.

As described above we have to set first of all bootargs environment variable which is the same as the one written above.

=> setenv bootargs console=ttyS0,115200 mem=64M<br>rootfstype=jffs2 root=/dev/mtdblock1 rw mtdparts=spi0.1root=/dev/mtdblock1 AT45DB321x:1221k(ARMboot)ro[,-@1221k\(](mailto:-@1221k)root) <enter>

The command *tftpboot* makes use of an ethernet connection, then, before using it, it must be set up (only once) by calling a command initialization and by specifying an environment variable:

Ethernet initialization command:

=> ethinit 10.255.252.198 <enter>

Once a tftp remote server, from where files will be downloaded, has been set up and initialized in the remote host machine, its ip address must be set in the target: => setenv serverip 10.255.252.52<enter>

![](_page_63_Picture_16.jpeg)

![](_page_64_Picture_0.jpeg)

GE863-PRO3 U-BOOT Software User Guide

[1VV0300777 Rev. 6](#page-0-0) – 2010-01-25

Save all variables modifications => saveenv <enter>

To flash kernel and filesystem binary files making use of tftpboot command:

```
Kernel:
```
=> tftp 0x20200000 remote\_kernel\_file <enter> phy\_id 181 found at 3 macb0: link up, 100Mbps full-duplex (lpa: 0x41e1) Using macb0 device TFTP from server 10.255.252.52; our IP address is 10.255.252.198 Filename 'remote\_kernel\_file'. Load address: 0x20200000 Loading: ############################################################ done Bytes transferred = 990896 (f1eb0 hex)

=> cp.b 0x20200000 0xd0021000 0xf1eb0 <enter>

Filesystem:

=> tftp 0x20200000 remote\_filesystem\_file <enter> phy\_id 181 found at 3 macb0: link up, 100Mbps full-duplex (lpa: 0x41e1) Using macb0 device TFTP from server 10.255.252.52; our IP address is 10.255.252.198 Filename 'remote\_filesystem\_file'. Load address: 0x20200000 Loading: ############################################################ done Bytes transferred = 1047552 (ffc00 hex)

=> cp.b 0x20200000 0xd0131400 0xffc00 <enter>

Once all images are written in flash memory the bootcmd variable must be configured. There are 2 configurations according to boot method. Because of filesystem type (jffs2), its image must be started from flash by kernel using bootargs obtained by u-boot; contrariwise kernel image is executed from RAM memory, so it could be downloaded on the fly during the bootstrap phase before being executed, this could be done by tftp command, since it performs a very fast download.

![](_page_64_Picture_12.jpeg)

![](_page_65_Picture_0.jpeg)

## GE863-PRO3 U-BOOT Software User Guide

[1VV0300777 Rev. 6](#page-0-0) – 2010-01-25

• Setup for booting kernel from flash (regular way):

```
= > setenv bootcmd cp.b 0xd0021000 0x20200000 0x110400\;
bootm 0x20200000 <enter>
     => saveenv <enter>
```
• Setup for booting kernel directly from ethernet/tftpserver :

```
\Rightarrow setenv bootcmd tftp 0x20200000 remote_kernel_file \;
bootm 0x20200000 <enter>
      => saveenv <enter>
```
Note: In this last case tftpserver must be always connected to target at bootstrap time. This feature could be used for development purposes, because remote\_kernel\_file may be changed very often in the remote tftpserver directory and then it could be executed via tftp protocol without writing it into flash every time before bootstrap.

# 5.4. Example - Load Linux Kernel (128/64 version)

This example shows how the Linux operating system can be loaded onto the GE863-  $PRO<sup>3</sup>$ .

The following steps outline the procedure:

CD

1. For this purpose the U-boot environment must be setup to activate the boot procedure (see § [4.1](#page-24-0) for details).

"bootargs" and "bootcmd" variables can be automatically set if "AutoLinuxEnvCfg" variable is equal to "ON", otherwise at the U-boot prompt, the setenv command has to be used to set up the environment:

```
=> setenv bootargs console=ttyS0,115200 mem=64M ver=4384k 
icofat=257k rootfstype=jffs2 root=/dev/mtdblock1 rw 
mtdparts=at91_nand:7936k(ARMboot)ro,-@7936k(root)
```
=> setenv bootcmd cp.b 0x404c0000 0x20200000 0x110000\; bootm 0x20200000

The bootargs environment variable is set in order to define the arguments that will be used by the boot sequence, like console serial device (ttyS0) and related baud rate, max ram memory (64MB), the locations where U-Boot version and ICOFAT are stored, the type of file system that will be mounted (jffs2) and in which mtdblock partition to use, and also information about the flash hardware and driver the system will make use of. The root partition offset must take any bad blocks into account.

The bootcmd environment variable is set to define a sequence of commands to be executed for booting the kernel and file system.

![](_page_65_Picture_17.jpeg)

![](_page_66_Picture_0.jpeg)

## GE863-PRO3 U-BOOT Software User Guide

[1VV0300777 Rev. 6](#page-0-0) – 2010-01-25

With the saveenv command this environment is saved to flash memory so at the next reboot, the U-boot will automatically run the bootcmd command.

=> saveenv

1. Binary images of kernel and file system must now be loaded into RAM memory temporarily in order to permanently copy them into flash memory.

#### For the kernel:

Load the kernel image in "uImage" binary format in RAM memory using ymodem:

```
=> loady 20200000
## Ready for binary (ymodem) download to 0x20200000 at 115200 
bps...
CCCCCxyzModem - CRC mode, 2(SOH)/925(STX)/0(CAN) packets, 7 
retries<br>## Total Size
                    = 0x000e703c = 946236 Bytes
```
Now copy the binary image data from RAM memory (0x20200000) into the flash starting at the specified location (start of user area, see Flash Memory Map in [3.1.1\)](#page-15-0) 0x404C0000.

=> cp.b 20200000 404c0000 0xfb148 Copy to Flash....... done

Note that the U-boot remaps the flash memory's physical address into a virtual address with offset 0x40000000.

Thus, typing 0x404C0000 into a U-boot command means that it is going to write in 0x004C0000 physical flash memory.

This is due to the fact that the  $GE863-PRO<sup>3</sup>$  uses a serial flash memory device that is virtualized into the processor memory space for ease of operation.

#### For file system:

Load the file system binary image into RAM memory using ymodem:

```
=> loady 20200000
## Ready for binary (ymodem) download to 0x20200000 at 115200 
bps...
CCCCCxyzModem - CRC mode, 2(SOH)/925(STX)/0(CAN) packets, 3 
retries<br>## Total Size
                   = 0x00147F00 = 1343232 Bytes
```
Copy the binary image data from RAM memory (0x20200000) into the flash starting at the specified location 0x407C0000.

![](_page_66_Picture_18.jpeg)

![](_page_67_Picture_0.jpeg)

 GE863-PRO3 U-BOOT Software User Guide [1VV0300777 Rev. 6](#page-0-0) – 2010-01-25

=> cp.b 20200000 407C0000 0x11be34 Copy to Flash....... done

1. Now, the module can be reset and will perform the boot procedure automatically (by boot default command) or the boot command could be typed manually in order to start boot procedure at this point:

=> run bootcmd

or

=> bootd

Note that when U-boot starts, after a customizable countdown, it automatically executes the bootd command (boot default command) which is the same as "run bootcmd" (see sectio[n 4.2.6.7](#page-50-0) for details).

## 5.4.1. Example - Load Linux Kernel using Ethernet connection and tftp protocol

Linux operating system can be loaded onto the  $GE863-PRO<sup>3</sup>$  also making use of tftpboot command and an Ethernet connection; that should be faster for development purposes.

As described above we have to set first of all bootargs environment variable which is the same as the one written above.

=> setenv bootargs=console=ttyS0,115200 mem=64M ver=4384k icofat=257k rootfstype=jffs2 root=/dev/mtdblock1 rw mtdparts=at91\_nand:7936k(ARMboot)ro,-@7936k(root)

The command *tftpboot* makes use of an ethernet connection, then, before using it, it must be set up (only once) by calling a command initialization and by specifying an environment variable:

Ethernet initialization command:

=> ethinit 10.255.252.198 <enter>

A tftp remote server, from where files will be downloaded, shall be set up and initialized in the remote host machine. Its ip address must be provided as environment variable in the target. In this example, the tftp server is hosted on 10.255.252.52:

![](_page_67_Picture_16.jpeg)

![](_page_68_Picture_0.jpeg)

#### GE863-PRO3 U-BOOT Software User Guide

[1VV0300777 Rev. 6](#page-0-0) – 2010-01-25

=> setenv serverip 10.255.252.52<enter>

Save all variables modifications => saveenv <enter>

To flash kernel and filesystem binary files making use of tftpboot command:

Kernel: => tftp 0x20200000 remote\_kernel\_file <enter> phy\_id 181 found at 3 macb0: link up, 100Mbps full-duplex (lpa: 0x41e1) Using macb0 device TFTP from server 10.255.252.52; our IP address is 10.255.252.198 Filename 'remote\_kernel\_file'. Load address: 0x20200000 Loading: ############################################################ done Bytes transferred = 990896 (f1eb0 hex)

=> cp.b 0x20200000 0x404c0000 0xf1eb0 <enter>

Filesystem:

=> tftp 0x20200000 remote\_filesystem\_file <enter> phy\_id 181 found at 3 macb0: link up, 100Mbps full-duplex (lpa: 0x41e1) Using macb0 device TFTP from server 10.255.252.52; our IP address is 10.255.252.198 Filename 'remote filesystem file'. Load address: 0x20200000 Loading: ############################################################ done Bytes transferred = 1047552 (ffc00 hex)

=> cp.b 0x20200000 0x407c0000 0xffc00 <enter>

Once all images are written in flash memory the bootcmd variable must be configured. There are 2 configurations according to boot method. Because of filesystem type (jffs2), its image must be started from flash by kernel using bootargs obtained by u-boot; conversely, kernel image is executed from RAM memory, so it could be downloaded on the fly during the bootstrap phase before

![](_page_68_Picture_13.jpeg)

![](_page_69_Picture_0.jpeg)

GE863-PRO3 U-BOOT Software User Guide

[1VV0300777 Rev. 6](#page-0-0) – 2010-01-25

being executed, this could be done by tftp command, since it performs a very fast download.

• Setup for booting kernel from flash (regular way):

```
= > setenv bootcmd cp.b 0x404c0000 0x20200000 0x110400\;
bootm 0x20200000 <enter>
```
=> saveenv <enter>

• Setup for booting kernel directly from ethernet/tftpserver :

```
=> setenv bootcmd tftp 0x20200000 remote_kernel_file \;
bootm 0x20200000 <enter>
     => saveenv <enter>
```
![](_page_69_Picture_10.jpeg)

Note: In this last case tftpserver must be always be connected to target at bootstrap time. This feature can be used for development purposes, because remote kernel file may be changed very often in the remote tftpserver directory and then it could be executed via tftp protocol without writing it into flash every time before bootstrap.

![](_page_69_Picture_12.jpeg)

![](_page_70_Picture_0.jpeg)

 GE863-PRO3 U-BOOT Software User Guide [1VV0300777 Rev. 6](#page-0-0) – 2010-01-25

# **6. Flashing GE863-PRO**<sup>3</sup> **with XFP Tool**

In the following paragraphs you can find detailed instructions on how to program a binary in the Flash Memory of the GE863-PRO<sup>3</sup> with XFP tool provided by Telit. It runs on Windows based PCs.

![](_page_70_Picture_4.jpeg)

WARNING: Please note that Telit highly recommends using software binaries provided by Telit. Telit disclaims any and all responsibility for the application of custom software included those which may contain modification of software originally provided by Telit.

# 6.1. How to program the stream

XFP Tool takes a stream file as input: it can be a package, the Operating System, the complete firmware or just an application.

Telit provides stream files with the following filename convention:

packageXXTelit.stream  $\rightarrow$  a Package (XX is the variable part name)

- LinuxYYYYYYTelit.stream  $\rightarrow$  the Telit Linux OS (YYYYYY contains information on the version)
- FirmwareXX\_YYYYYYTelit.stream  $\rightarrow$  the complete firmware (XX for the package, YYYYYY for the OS version)

Whatever the stream actually contains, the target device programming procedure is always the same, as described in the following subsection.

# 6.2. Step by step programming instructions

Follow the steps below in order to program the Stream provided by Telit:

• Connect a serial port of the host system to the serial port of the target called AP DEBUG:

![](_page_70_Picture_16.jpeg)

Reproduction forbidden without Telit Communications S.p.A's. written authorization - All Rights Reserved. Page 71 of 76

![](_page_71_Picture_0.jpeg)

## GE863-PRO3 U-BOOT Software User Guide

[1VV0300777 Rev. 6](#page-0-0) – 2010-01-25

![](_page_71_Figure_3.jpeg)

- Copy the Stream example.stream in the directory where you want to load it
- Launch the program xfp.exe (latest version is recommended): the following windows appear:

![](_page_71_Picture_128.jpeg)

![](_page_71_Picture_129.jpeg)

## Click Ok.

- In the Xfp window:
	- o Select the Port of your host system (if your PC has only a serial port, it should be COM1)
	- o Select the Speed: 115200 bits per second

![](_page_71_Picture_12.jpeg)
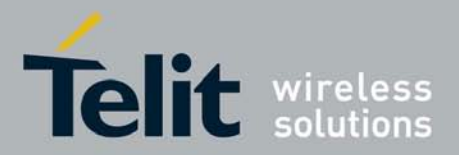

## GE863-PRO3 U-BOOT Software User Guide

[1VV0300777 Rev. 6](#page-0-0) – 2010-01-25

o Click on Browse, a file open dialog window will open. Select the file example.stream.

The following window illustrates an example of selected stream: the "Stream Info" box will now show information about Software Version and Product Name of the stream.

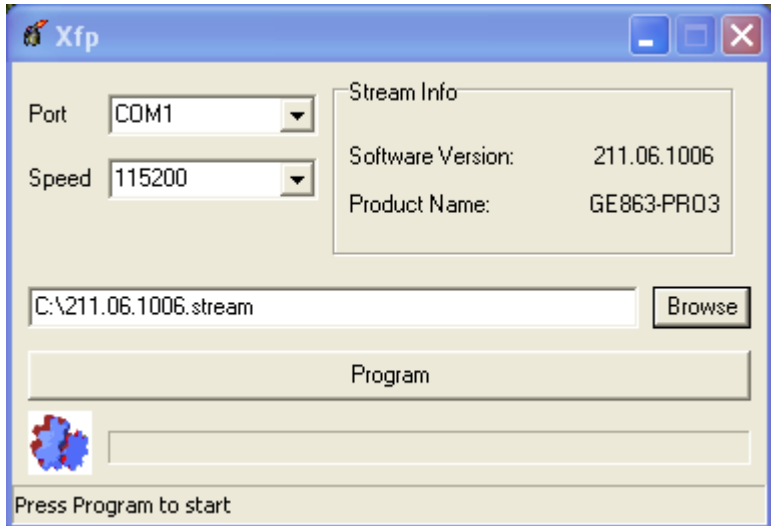

• Power Off the module, Press Program and power it on when "Linking" message appears.

At the end of the programming procedure, the following dialog window will open

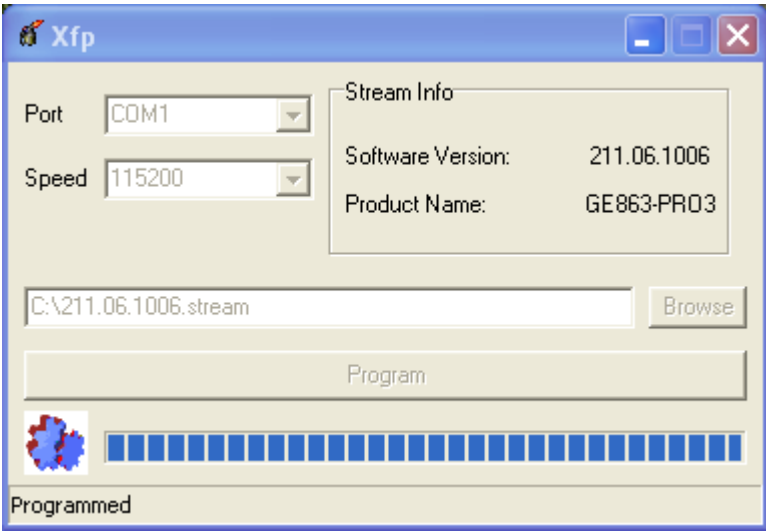

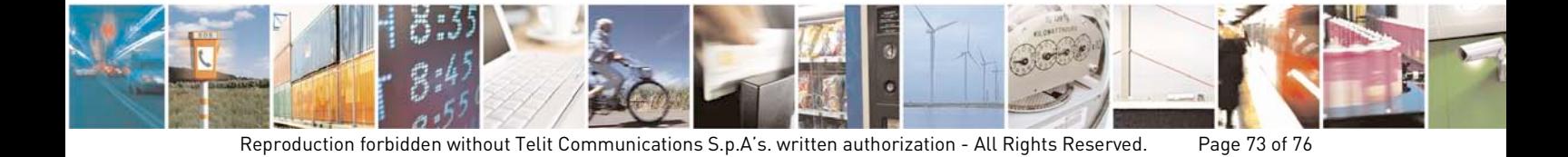

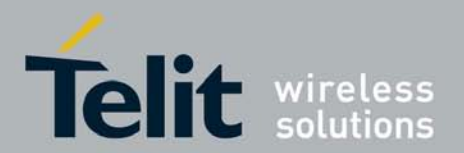

## GE863-PRO3 U-BOOT Software User Guide

[1VV0300777 Rev. 6](#page-0-0) – 2010-01-25

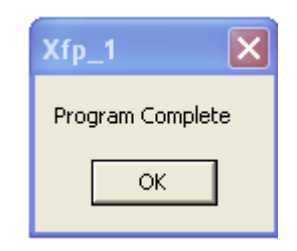

Click Ok

- Close the program xfp.exe
- The  $GE863-PRO<sup>3</sup>$  package provided by Telit has now been programmed.

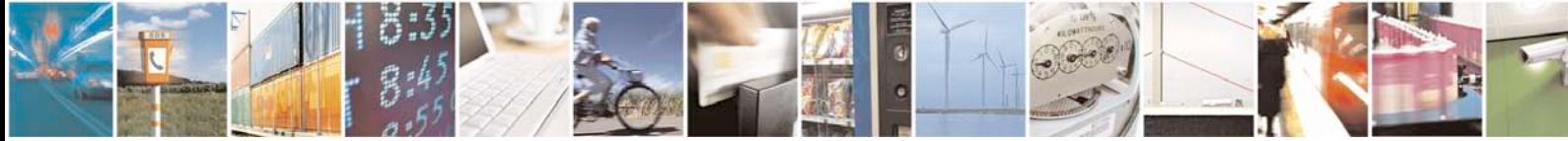

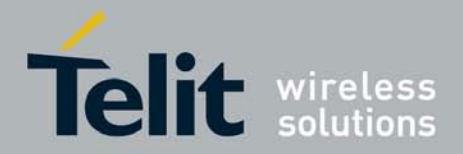

 GE863-PRO3 U-BOOT Software User Guide [1VV0300777 Rev. 6](#page-0-0) – 2010-01-25

## **7. How to get U-Boot source code**

Telit provides U-Boot source code on Telit download zone [www.telit.com](http://www.telit.com/) under Software >> Software Tools GSM/GPRS >> GE863-PRO3\_without\_OS. Customers who want to customize U-Boot may also use the Linux Development Environment and download latest updates of U-Boot source code version. For further information on how to install Telit Linux Development Environment and updates please refer to [\[9\].](#page-9-0)

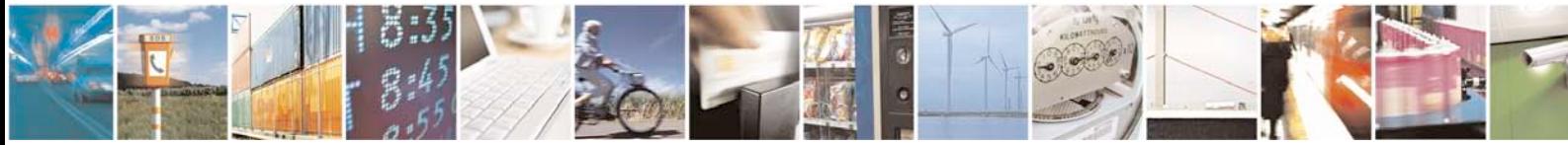

Reproduction forbidden without Telit Communications S.p.A's. written authorization - All Rights Reserved. Page 75 of 76

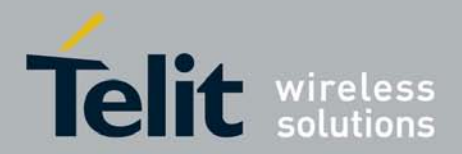

 GE863-PRO3 U-BOOT Software User Guide [1VV0300777 Rev. 6](#page-0-0) – 2010-01-25

## **8. Acronyms and Abbreviations**

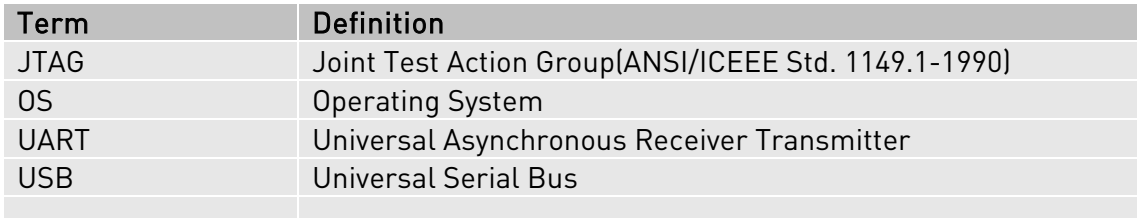

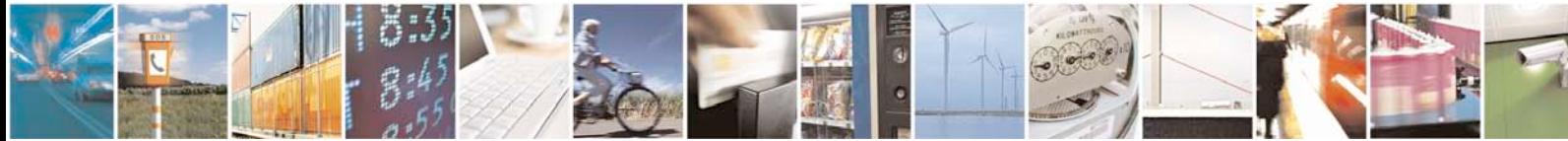